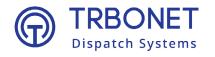

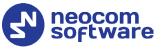

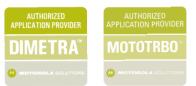

# **TRBONET Enterprise/PLUS** Capacity Plus (Capacity Plus Single Site) **Deployment Guide**

#### World HQ

Neocom Software 8th Line 29, Vasilyevsky Island, St. Petersburg, 199004, Russia

#### **USA Office**

Neocom Software 150 South Pine Island Rd., Suite 300 Plantation, FL 33324 USA

#### Sales

EMEA: +44 203 608 0598 Americas: +1 872 222 8726 APAC: +61 28 607 8325

#### www.trbonet.com

info@trbonet.com

# **Notices**

This document is for informational purposes only. Neocom Software offers no warranties, express or implied, in this document.

Neocom and the Neocom logo, TRBOnet and the TRBOnet logo are either registered trademarks or trademarks of Neocom Software, Ltd.

MOTOROLA, MOTO, MOTOROLA SOLUTIONS and the Stylized M logo are trademarks or registered trademarks of Motorola Trademark Holdings, LLC.

Intellectual property rights protect the voice coding technology embodied in this product including patent rights, copyrights and trade secrets of Digital Voice Systems, Inc. This voice coding technology is licensed solely for use within this communications equipment. U.S. Pat. Nos. 6,199,037, 5,870,405, 5,754,974, 5,664,051, 5,630,011, 5,517,511, 5,491,772, 5,247,579, 5,226,108, 5,226,084, 5,216,747 and 5,081,681.

Microsoft, Windows, SQL Server and the .NET logo are either registered trademarks or trademarks of Microsoft Corporation in the United States and/or other jurisdictions.

Other product or company names mentioned herein may be trademarks of their respective owners.

© 2021 by Neocom Software, Ltd. All rights reserved.

This document was last revised on June 22, 2021.

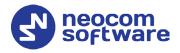

# Contents

| 1 | Intro  | luction1                               |
|---|--------|----------------------------------------|
|   | 1.1    | About This Document                    |
|   | 1.2    | About TRBOnet1                         |
|   | 1.3    | Contacts1                              |
| 2 | Syste  | m Components and Terms2                |
|   | 2.1    | TRBOnet Software                       |
|   | 2.2    | IP Connection (Wireline Connection)    |
|   | 2.3    | Wireless Connection (Control Stations) |
| 3 | Syste  | m Topology                             |
|   | 3.1    | Capacity Plus without NAI              |
|   | 3.2    | Capacity Plus with NAI7                |
| 4 | Config | guring MOTOTRBO Equipment10            |
|   | 4.1    | Configuring a Repeater                 |
|   | 4.2    | Configuring a Control Station15        |
|   | 4.3    | Configuring a Subscriber Radio25       |
|   | 4.4    | Configuring MOTOTRBO DDMS              |
|   | 4.5    | Configuring MOTOTRBO MNIS              |
| 5 | Config | guring TRBOnet Enterprise              |
|   | 5.1    | Configuring TRBOnet Server             |
|   | 5.2    | Configuring TRBOnet Dispatch Console57 |

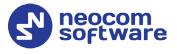

# **1** Introduction

# 1.1 About This Document

The information in this guide is intended for administrators setting up evaluation and proof-of-concept deployments of MOTOTRBO Dispatch over IP solutions. The document describes the steps required to configure communication with a MOTOTRBO Capacity Plus system.

For more comprehensive information on the Neocom TRBOnet family of radio network software tools, refer to the <u>Documentation section</u> of our web site.

# 1.2 About TRBOnet

TRBOnet is a suite of professional applications for MOTOTRBO digital two-way radio networks. TRBOnet manages voice and data communication paths across network endpoints. It provides a unified graphical dispatcher workbench interface for the entire range of workforce fleet management tasks.

# 1.3 Contacts

| Region   | Phone            | Email & Support                                            |
|----------|------------------|------------------------------------------------------------|
| EMEA     | +44 203 608 0598 | <u>info@trbonet.com</u> — general and commercial inquiries |
| Americas | +1 872 222 8726  | <u>support@trbonet.com</u> — technical<br>support          |
| АРАС     | +61 28 607 8325  | <u>http://trbonet.com/kb/</u> — online<br>knowledge base   |

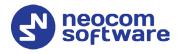

# 2 System Components and Terms

# 2.1 TRBOnet Software

The TRBOnet software consists of several modules, a combination of which enables you to build enterprise dispatch solutions of different levels of complexity and redundancy. The first step in implementing the best solution is determining the topology for the customer's system; then identifying the combination of modules to implement the best customer solution.

# 2.2 IP Connection (Wireline Connection)

TRBOnet Server can be connected to a two-way radio system via an IP connection creating a direct communications path for all voice and data information between them. The topologies can be in the form of a LAN, WAN, or VLAN and/or any combination thereof.

# 2.3 Wireless Connection (Control Stations)

If TRBOnet Server doesn't have an IP connection to the radio system, it can be connected via control stations (also known as control radios or donor radios). The number of control stations depends on how many talk groups and revert channels are registered in your system.

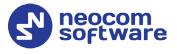

# 3 System Topology

Capacity Plus (also known as Capacity Plus Single Site) is a digital trunked twoway MOTOTRBO system that allows you to accommodate high volume communication. It is designed to provide a stable connection between a few groups within one building or a set of buildings. This system type allows you to increase the number of channels for voice and data transmission between the radio units and control centers. The radio units are always automatically forwarded to a free channel. The main objective of a Capacity Plus system is to support more simultaneous voice and data transmissions within one capacious system.

Also note that, according to the Motorola MOTOTRBO System Planner, if two or more repeaters are used in a Capacity Plus system, these repeaters must reside on the same LAN behind a router. In addition, the PC with TRBOnet Server must not reside on the same LAN with the repeaters.

# 3.1 Capacity Plus without NAI

#### 3.1.1 System with Trunked Control Stations

TRBOnet Server can be connected to a Capacity Plus system using one or more Trunked Control Stations. The number of Trunked Control Stations depends on how many talk groups are registered in your system. To make a call to a talk group, the dispatcher uses the Trunked Control Station associated with the group.

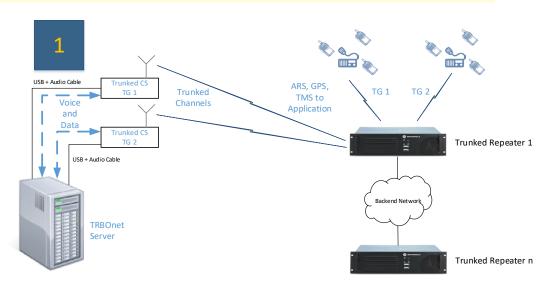

Note: It is reasonable that the number of Trunked Control Stations shouldn't be greater than the total number of repeaters slots.

Figure 1: System with Trunked Control Stations

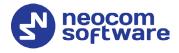

# 3.1.2 System with Trunked Control Stations and Revert Control Stations

For a higher data throughput, the preferred configuration is to have channels dedicated for data only. Such channels are defined as Data Revert Channels. If Data Revert Repeaters are present in the system, then one Revert Control Station is required per Data Revert Slot.

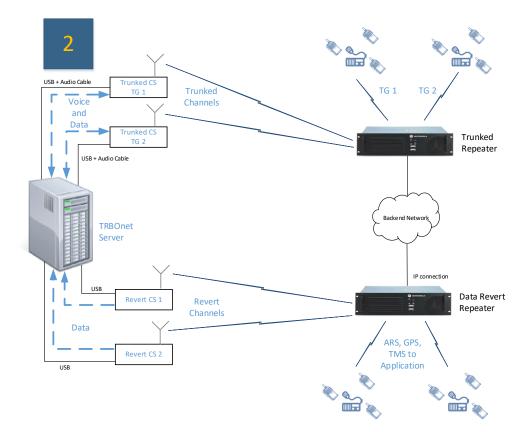

Figure 2: System with Trunked Control Stations and Revert Control Stations

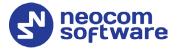

#### 3.1.3 System with Data Revert Repeaters having IP Connection

In this configuration, TRBOnet Server has an IP connection to Data Revert Repeaters to receive data from, and Trunked Control Stations associated with the talk groups.

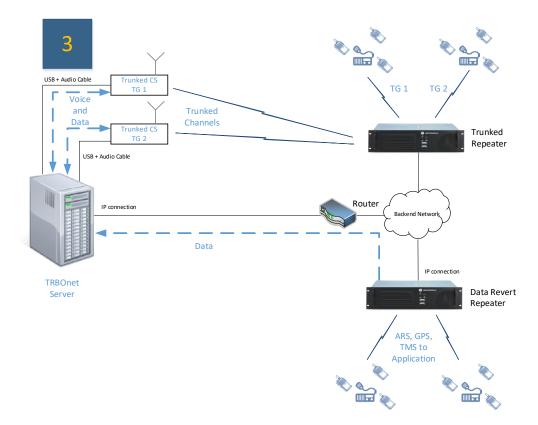

Figure 3: System with Data Revert Repeaters having IP Connection

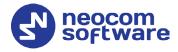

#### 3.1.4 System with Trunked and Data Repeaters having IP Connection

In this configuration, TRBOnet Server has an IP connection to Data Revert Repeaters as well as to Trunked Repeaters. To transmit voice and data from TRBOnet Server to radios, a Control Station shared by all talk groups can be used. Note that in this case only one radio call is possible at a time.

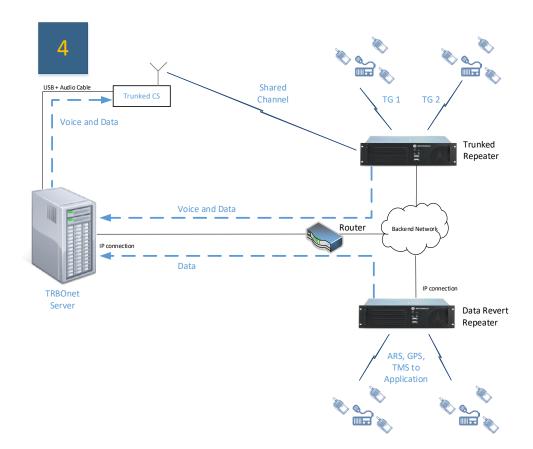

Figure 4: System with Trunked and Data Repeaters having IP Connection

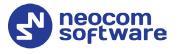

# 3.2 Capacity Plus with NAI

In the following configurations, Motorola's NAI Data and NAI Voice protocols are used, which provide two-way transmission of data and voice over IP connection.

#### 3.2.1 System with NAI Data and Trunked Control Stations

In this configuration, TRBOnet Server has an IP connection to Data Revert Repeaters as well as to Trunked Repeaters. In addition, NAI Data protocol is used on Data Revert repeaters and Trunked repeaters.

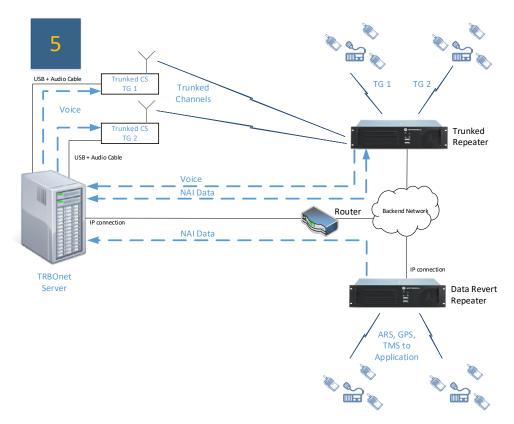

Figure 5: System with NAI Data and Trunked Control Stations

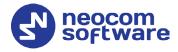

#### 3.2.2 System with NAI Data and Shared Control Station

Analogously to the previous configuration, Trunk Repeaters and Data Revert Repeaters have IP connection to TRBOnet Server, as well as NAI Data protocol is used on Data Revert repeaters and Trunked repeaters. Unlike the previous configuration, to transmit voice from TRBOnet Server to radios, a Control Station shared by all talk groups is used. Note that in this case only one radio call is possible at a time.

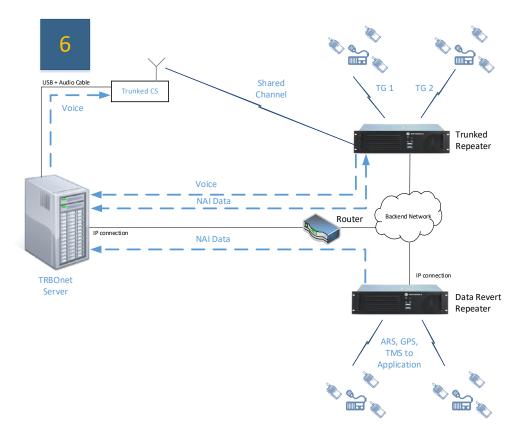

Figure 6: System with NAI Data and Shared Control Station

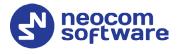

#### 3.2.3 System with NAI Data and NAI Voice

This is the most advanced configuration using the power of NAI Data and NAI Voice protocols. All voice and data will be received and transmitted over an IP connection, that is, no Control Stations are required. Note that TRBOnet PLUS is required to utilize this system topology.

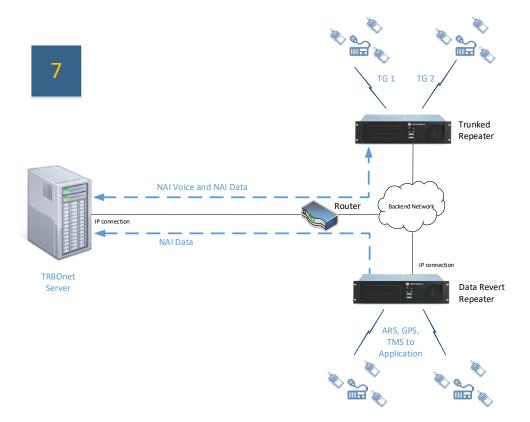

Figure 7: System with NAI Data and NAI Voice

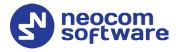

# 4 Configuring MOTOTRBO Equipment

This section describes how to configure MOTOTRBO equipment, such as repeaters, control stations and subscriber radios, using MOTOTRBO Customer Programming Software (CPS).

- Launch MOTOTRBO CPS.
- On the menu bar, select **View > Expert**.

# 4.1 Configuring a Repeater

This section describes how to configure a repeater to be used in a Capacity Plus system.

- Connect your repeater to the PC via a programming cable (USB).
- Click the **Read** button on the toolbar.

#### 4.1.1 General Settings

• In the **Set Categories** pane, select **General > General Settings**.

| ategories 4             | General CWID                                                                                                    | Voting Microphone |  |
|-------------------------|----------------------------------------------------------------------------------------------------|-------------------|--|
| Configuration*          |                                                                                                    |                   |  |
| Device Information      | General     General     General |                   |  |
| General                 | Radio Alias                                                                                                    | C+ Master         |  |
| General Settings        | Radio ID                                                                                                    | 222               |  |
| Security                | SIT (ms)                                                                                                    | 6000              |  |
| Network                 | Group Call Hang Time (ms)                                                                                                    | 3000              |  |
| Link Establishment      | Private Call Hang Time (ms)                                                                                                    | 4000              |  |
| Sites Talkgroups        | Emergency Call Hang Time (ms)                                                                                                    | 4000              |  |
| Zone/Channel Assignment | Call Hang Time (sec)                                                                                                    | 3                 |  |
|                         | Repeat Gain (dB)                                                                                                    | 0.0               |  |
|                         | Antenna Relay Delay Timer (ms)                                                                                                    | 100               |  |
|                         | Digital/Band 1 TX Low Power (W)                                                                                                    | 1.0               |  |
|                         | Digital/Band 1 TX High Power (W)                                                                                                    | 1.0               |  |
|                         | Band 1 DC TX Power (W)                                                                                                    | 1.0               |  |
|                         | Disable All LEDs                                                                                                    |                   |  |
|                         | Backup Repeater Connected                                                                                                    |                   |  |
|                         | Codeplug Password                                                                                                    | <u>^</u>          |  |

• In the right pane, specify the **Radio ID** of the repeater. This must be a unique Peer ID among the repeaters in a radio system and also not in conflict with any other third-party application Peer ID. The recommended range is from 1 to 255.

#### 4.1.2 Network

• In the **Set Categories** pane, select **General > Network**.

# **TRBOnet Capacity Plus — Deployment Guide**

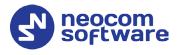

| DR3000 • Network                                                                                                    | ×                                                                                                    |
|----------------------------------------------------------------------------------------------------|----------------------------------------------------------------------------------------------------|
| Set Categories 7                                                                                                    | General Radio Network Network Setting IP Repeater Programming                                                                                                    |
| <ul> <li>Configuration</li> <li>Device Information</li> <li>General</li> <li>General Settings</li> <li>Accessories</li> <li>Security</li> <li>Network </li> <li>Link Establishment</li> <li>Sites</li> <li>Talkgroups</li> <li>Zone/Channel Assignment</li> </ul> | Calcular Association Render Schuler Programming  Calcular Association Render Schuler Association  Radio IP 172.168.0.1  Accessory IP 172.168.0.2  Cal Network  Cal Network  Cal Network  Cal Group Network  Cal Group Network |
|                                                                                                    | Gateway Netmask 255.255.255.0                                                                                                    |
| Validation Results Warning Messages Search R                                                                                                    | IP Repeater Programming      Enable                                                                                                    |
|                                                                                                    | Serial Number: 484TMG4110                                                                                                    |

• In the right pane, specify the following parameters:

#### Radio IP

This is the IP address used by the radio to communicate with a PC (using USB connection) and has to be unique. To avoid conflicts in case there are several stations connected with USB, you can change the third octet of the address.

#### **Network Setting**

If your radio system is on a Private Network, specify the following network parameters:

Ethernet IP

This is the LAN address of the repeater that can be obtained from your network details; the last octet of the IP address must be unique for the system's local network.

#### Gateway IP

This is the address of an upstream system (router). If a router exists, specify its LAN address here.

#### Gateway Netmask

Set the Subnet Mask, for example, **255.255.255.0** or **255.255.0.0** depending on the subnet.

#### **IP Repeater Programming**

Enable

Select this checkbox to provide the ability to remotely program the repeater.

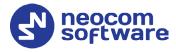

#### 4.1.3 Link Establishment

• In the **Set Categories** pane, select **General > Link Establishment**.

| DR3000 🕨 Link Establishment                |                                                       | ×               |
|--------------------------------------------|-------------------------------------------------------|-----------------|
| Set Categories 🛛 🖁 🗍                       | Network Setting IP Site Connect Capacity Plus         |                 |
| ▼                                          |                                                       |                 |
| General Settings                           | Link Type Master<br>Authentication Key Ø              |                 |
| Security Network                           | Master IP 10.10.188.35<br>Master UDP Port 50000       |                 |
| Link Establishment 🏠<br>Sites              | Peer Firewall Open Timer (sec) 6                      |                 |
| Zone/Channel Assignment                    | ⊙ IP Site Connect                                     |                 |
|                                            | Beacon Duration (ms) 4320<br>Beacon Interval (sec) 60 |                 |
|                                            | ⊙ Capacity Plus                                       |                 |
|                                            | Site ID 1                                             |                 |
|                                            | Site Alias Site 1 - MSTR                              |                 |
|                                            | Beacon Duration (ms) 180                              |                 |
|                                            | Beacon Interval (ms) 1920                             |                 |
|                                            | Rest Channel/Site IP 192.168.1.10                     |                 |
|                                            | Rest Channel/Site UDP Port 55004                      |                 |
| < ─── →                                    | Rest Channel TOT (min) 8                              |                 |
| Validation Results Warning Messages Search |                                                       | under ARATMOA11 |

- In the right pane, specify the following parameters:
  - Link Type

From the drop-down list, select **Master** if you are configuring a master repeater, or **Peer** if you are configuring a peer repeater.

Authentication Key

Specify the authentication key that can optionally be used to access the repeater.

- Master IP
  - Enter the WAN IP address of the site router if you are configuring a master repeater, or the LAN IP address of the master repeater, if you are configuring a peer repeater and a NAT loopback is disabled on the router.
  - Enter the WAN IP address of the site router on all the repeaters, if a NAT loopback is enabled and the port forwarding rules are specified for all the repeaters and the rest channel on the site router.
  - Note: In all the cases, the port forwarding rules must be specified for both the master repeater and the rest channel on the site router.

Master UDP Port

Enter the UDP port number of the master repeater.

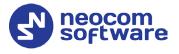

#### UDP Port

Enter the UDP port number of this repeater. If you are configuring a master repeater, set this value the same as that for **Master UDP Port**.

#### Rest Channel/Site IP

This is a private network IP address that is required for correct operation of a Capacity Plus system. This IP address MUST be the same for all repeaters.

#### Rest Channel/Site UDP Port

This is the UDP port of the Repeater's rest channel. This UDP port MUST be the same for all repeaters.

#### 4.1.4 Capacity Plus Channel

Depending on its role in a Capacity Plus system (Trunked or Data Revert Repeater), the repeater can be configured either with a Voice Channel or with a Data Channel, respectively.

#### 4.1.4.1 Adding a Voice Channel

- In the **Set Categories** pane, select **Zone/Channel Assignment > Zone**.
- In the right pane, click the plus sign button and then choose **Type: Capacity Plus Voice**.
- In the right pane, select the channel you have added (for example, CaPlus\_V) and click the pencil button.

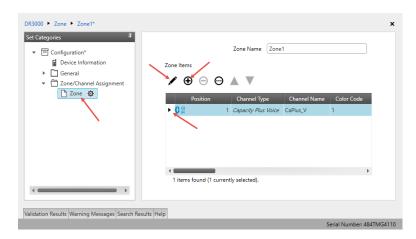

• In the right pane, specify the following channel-related parameters:

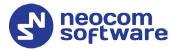

| : Categories 🏾 🖗                                               | Genera                                                                                                    | I RX/TX                                                |
|----------------------------------------------------------------|----------------------------------------------------------------------------------------------------|--------------------------------------------------------|
| <ul> <li>Configuration*</li> <li>Device Information</li> </ul> | General     General     General     General     Second and a second and a second and a |                                                        |
| General     General     Zone/Channel Assignment                | Channel Type                                                                                                    | Capacity Plus Voice                                    |
| Zone &                                                         | Channel Name                                                                                                    | CaPlus_V                                               |
|                                                                | Color Code                                                                                                    | 1                                                      |
|                                                                | Network Application Interface Phone                                                                                                    |                                                        |
|                                                                | Repeater RSSI Threshold (dBm)                                                                                                    | -60                                                    |
|                                                                | IF Filter Type                                                                                                    | Wide                                                   |
|                                                                | Preference Level                                                                                                    |                                                        |
|                                                                | Slot 1 Channel ID                                                                                                    |                                                        |
|                                                                | Slot 2 Channel ID                                                                                                    | 2                                                      |
|                                                                |                                                                                                    |                                                        |
|                                                                | RX                                                                                                    | ТХ                                                     |
|                                                                | (MHz) 146.420000 0.000                                                                                                    | et (MHz)<br>0000 Frequency 167.420000 (MHz) 167.420000 |
|                                                                | Ref Frequency (MHz) Default                                                                                                    | Ref Frequency (MHz) Default                            |
|                                                                |                                                                                                    | TOT (sec) 60                                           |

#### Network Application Interface Phone

Select this option to support the telephone calls over the repeater's NAI interface.

#### Slot 1 Channel ID

Specify the Channel ID of Slot 1 for voice channels. This also determines the value for **Slot 2 Channel ID** which is always one increment higher than the value of Slot 1 Channel ID.

Note: The Slot IDs of the repeater must not match with the Slot IDs of other repeaters within a single Capacity Plus system.

- In the **RX Frequency** box, enter the radio frequency the repeater will receive on.
- In the **TX Frequency** box, enter the radio frequency the repeater will transmit on.

#### 4.1.4.2 Adding a Data Channel

- In the **Set Categories** pane, select **Zone/Channel Assignment > Zone**.
- In the right pane, click the plus sign button and then choose **Type: Capacity Plus Data**.
- In the right pane, select the channel you have added (for example, CaPlus\_D) and click the pencil button.

# **TRBOnet Capacity Plus** — **Deployment Guide**

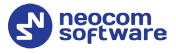

| R3000 ► Zone ► Zone1*<br>Set Categories                                         | Zone Items            | Zone Name        | Zone1                    |            |                      |
|---------------------------------------------------------------------------------|-----------------------|------------------|--------------------------|------------|----------------------|
| Cone Channel Assignment     Cone Channel Assignment     Zone Channel Assignment | Position              | Channel Type     | Channel Name<br>CaPlus_D | Color Code | Repeater RSS<br>-100 |
| ()                                                                              | 1 items found (1 curr | ently selected). |                          |            | Þ                    |
| alidation Results Warning Messages Search Res                                   | ts Help               |                  |                          |            |                      |

• In the right pane, specify the following parameters:

| t Categories 🕴                                  |                             |                      | Gener              | al Enha     | nced GNSS                | RX/TX                              |                             |
|-------------------------------------------------|-----------------------------|----------------------|--------------------|-------------|--------------------------|------------------------------------|-----------------------------|
| Configuration*                                  |                             |                      |                    |             |                          |                                    |                             |
| General     General     Zone/Channel Assignment |                             |                      | Cha                | annel Type  | Capacity F               | Plus Data                          |                             |
| 🗋 Zone 🏚                                        |                             |                      | Chan               | inel Name   | CaPlus_D                 |                                    |                             |
|                                                 |                             |                      | с                  | olor Code   | 1                        |                                    |                             |
|                                                 |                             | Rep                  | peater RSSI Thresh | old (dBm)   | -100                     |                                    |                             |
|                                                 |                             |                      | IFI                | Filter Type | Wide                     |                                    | *                           |
|                                                 | <ul> <li>Enhance</li> </ul> | d GNSS               |                    |             |                          |                                    |                             |
|                                                 |                             |                      | Enable             | Wi          | ndow Size                | Periodic Window<br>Reservation (%) | Shared Channel<br>Frequency |
|                                                 |                             | Slot 1               |                    | 8           |                          | 75                                 | No                          |
|                                                 |                             | Slot 2               |                    | 8           |                          | 75                                 | No                          |
|                                                 | ⊙ RX/TX                     |                      |                    |             |                          |                                    |                             |
|                                                 | RX                          |                      |                    |             | T                        | х                                  |                             |
|                                                 | Fre                         | equency 147.0<br>Hz) | 087500             | 0.00        | et (MHz)<br>0000<br>Copy | Frequency<br>(MHz)                 | 159.662500                  |
|                                                 | Ref Frequency               | y (MHz) Defa         | ult 💌              |             |                          | Ref Frequency (MHz)                | Default                     |
|                                                 |                             |                      |                    |             |                          | Power Level                        |                             |
|                                                 |                             |                      |                    |             |                          |                                    |                             |
| ( >                                             |                             |                      |                    |             |                          | TOT (sec)                          | 60                          |

- In the **RX Frequency** box, enter the radio frequency the repeater will receive on.
- In the **TX Frequency** box, enter the radio frequency the repeater will transmit on.
- Once you have finished configuring the desired repeater parameters, click the **Write** button on the toolbar.

#### 4.2 Configuring a Control Station

This section describes how to configure the radio to be used as a control station in a Capacity Plus system. Control stations are used in the topologies depicted in Figures 1-6.

- Connect your radio to the PC via a programming cable.
- Turn on the radio.
- Click the **Read** button on the toolbar.

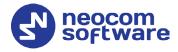

#### 4.2.1 General Settings

• In the **Set Categories** pane, select **General > General Settings**.

| Set Categories       | Micro     | phone  | Backlight | Battery Saver    | Alerts   | Persistent LRRP Requests | Lone Worker | Power Up | Password and Lock |  |
|----------------------|-----------|--------|-----------|------------------|----------|--------------------------|-------------|----------|-------------------|--|
| ▼                    | elete All | 5 Tone | e ID      |                  |          |                          |             |          |                   |  |
| Device Information   |           |        |           |                  |          |                          |             |          |                   |  |
| ▼ 🛱 General          |           |        |           |                  |          |                          |             |          |                   |  |
| 🗋 Welcome Bitmap     |           |        |           |                  |          |                          |             |          |                   |  |
| Language Packs       |           |        |           | Radio Alias      | Contro   | I Station                |             |          |                   |  |
| 🗋 General Settings 🔅 |           |        |           | Radio ID         | 64250    |                          |             |          |                   |  |
| Accessories          |           |        |           | GNSS             | <b>~</b> |                          |             |          |                   |  |
| Control Buttons      |           |        |           | GNSS             | GPS/Q    | ZSS                      |             |          |                   |  |
|                      | ~         |        |           | Private Calls    | ~        |                          |             |          |                   |  |
|                      |           |        | Cito Co-  | arch Timor (coc) | 6        |                          |             |          |                   |  |

- In the right pane, specify the following:
  - Radio ID

Enter the Radio ID of the control station. The default value is **64250**.

Note: This value will then be used as the control station's **Radio ID** when connecting a control station to the TRBOnet Server. See section <u>5.1.2</u>, <u>Adding a Control Station</u>.

| Control Station #1 |                    |
|--------------------|--------------------|
| Name:              | Control Station #1 |
| Radio ID:          | 64250 🗘            |
| IP Address:        | 192.168.98.2 🔻 🕫   |
| Mode:              | Capacity Plus      |
| System Identifier: | Department 1       |

#### 4.2.2 Network

• In the **Set Categories** pane, select **General > Network**.

| 871            | FPH7036 ► Network*                             |          |                                            |                                                                             |                                                                               |                                            |                      | x                |
|----------------|------------------------------------------------|----------|--------------------------------------------|-----------------------------------------------------------------------------|-------------------------------------------------------------------------------|--------------------------------------------|----------------------|------------------|
| Set            | Set Categories 🗧 🕂                             | Services | Control Station                            | IP Site Connect                                                             | Bluetooth                                                                     | Bluetooth Serial Port Profile Data Routing | USB HID Data Routing |                  |
| Set Categories | Validation Results Warning Messages Search Res |          | USB I<br>CAI<br>Protected Mode<br>Max TX F | Radio IP<br>Accessory (P<br>DNS-SD Interval<br>CAI Network<br>Group Network | 192.168.98.1<br>192.168.98.2<br>90 sec<br>12<br>225<br>750<br>4008<br>Via USB |                                            |                      |                  |
|                | · · · · · · · · · · · · · · · · · · ·          |          |                                            |                                                                             |                                                                               |                                            | Serial Nur           | nber: 871TDH7036 |

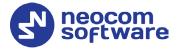

• In the **Network** pane, specify the following parameters:

#### Radio IP

This is the IP address used by the radio to communicate with the PC (using the USB connection) and has to be unique. To avoid conflicts in case there are several stations connected with USB, you can change the third octet of the address.

#### Accessory IP

This is the IP address that is given to the PC by the radio that is connected to it.

Note: This value will then be used as the control station's **IP Address** when connecting a control station to the TRBOnet Server. See section <u>5.1.2</u>, <u>Adding a Control</u> <u>Station</u>.

| Control Station #1 |                         |
|--------------------|-------------------------|
| Name:              | Control Station #1      |
| Radio ID:          | 64250                   |
| IP Address:        | 192.168.98.2 <b>*</b> Ø |
| Mode:              | Capacity Plus           |
| System Identifier: | Department 1            |

#### Forward to PC

From the drop-down list, select Via USB.

#### 4.2.3 Contacts

- In the **Set Categories** pane, select **Contacts > Contacts**.
- In the right pane, click the plus sign button, then click **Capacity Plus** and choose the call type.

| 871TNV1690 Contacts*                                 |                   |     |                                  |         | x                         |
|------------------------------------------------------|-------------------|-----|----------------------------------|---------|---------------------------|
| Set Categories 🛛                                     | View by:  By Name | Ву  | Type 🗌 Name Only                 |         |                           |
| ▼                                                    |                   | )   |                                  |         |                           |
| Device Information                                   |                   |     |                                  |         |                           |
| General                                              | Contact Name      | )   | Call Type                        | Call ID |                           |
| Job Tickets                                          | All               | CB  | Capacity Plus Calls-All Call     | 255     |                           |
| Systems                                              | Radio 125         | C & | Capacity Plus Calls-Private Call | 125     |                           |
| Encoder                                              | 10010 125         |     |                                  |         |                           |
| Decoder                                              | TG 11             | Cas | Capacity Plus Calls-Group Call   | 11      |                           |
| Contacts                                             | TG 22             | Caa | Capacity Plus Calls-Group Call   | 22      |                           |
| All                                                  |                   |     |                                  |         |                           |
| TG 11                                                |                   |     |                                  |         |                           |
| TG 22                                                |                   |     |                                  |         |                           |
| Radio 125                                            |                   |     |                                  |         |                           |
| RX Group Lists                                       |                   |     |                                  |         |                           |
| <ul> <li>Zone/Channel Assignment</li> </ul>          |                   |     |                                  |         |                           |
| Zone                                                 |                   |     |                                  |         |                           |
| Scan Lists                                           |                   |     |                                  |         |                           |
| Capacity Plus Lists                                  |                   |     |                                  |         |                           |
|                                                      |                   |     |                                  |         |                           |
| Validation Results(13*) Warning Messages Search Resu | ults Help         |     |                                  |         |                           |
|                                                      |                   |     |                                  |         | Serial Number: 871TNV1690 |

• Enter the **Contact Name** and **Call ID** for the contacts you have added.

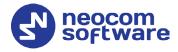

#### 4.2.4 RX Group Lists

- In the Set Categories pane, select RX Group Lists > Capacity Plus RX Group List.
- In the right pane, click the plus sign button and add the corresponding group list.

| 871TNV1690  CapacityGroup List  List1*                                                  | ×                        |
|-----------------------------------------------------------------------------------------|--------------------------|
| Set Categories                                                                          | General                  |
| <ul> <li>▼ Configuration*</li> <li>■ Device Information</li> </ul>                      | ⊗ General                |
| General     Job Tickets                                                                 | Capacity Plus Name List1 |
| Systems     Encoder     Decoder                                                         | Available Members        |
| Decoder      Contacts      RX Group Lists      Digital RX Group List                    | TG 22 TG 11              |
| Capacity Plus RX Group List     List     Experimentary     Flexible Capacity Plus RX Gr | Add                      |
| Zone/Channel Assignment     Scan Lists     Capacity Plus Lists                          | Remove                   |
|                                                                                         |                          |
| ·                                                                                       |                          |
| Validation Results(5*) Warning Messages Search R                                        | lesuits Heln             |
|                                                                                         | Serial Number: 871TNV169 |

- In the left pane, select the group you have added.
- In the right pane, in the **Available** list select a group, or multiple groups using the SHIFT key, and click the **Add** button.

As a result, the group(s) will appear in the **Members** list.

#### 4.2.5 Channel

#### 4.2.5.1 Important Notes

Depending on its role in a Capacity Plus system (<u>Trunked Control Station</u> or <u>Data Revert Control Station</u>), the control station can be configured either with a Capacity Plus Personality Channel or with a Digital Channel, respectively.

When using the configurations depicted on figures 1, 3, 4, 5, and 6, you are employing a Capacity Plus Personality Channel.

In the configuration depicted in fig. 2, that is a configuration with the data revert repeater, you will need to use a Digital Channel. The fact is that there are no rest channels on a data revert repeater. Thus, to send data to TRBOnet Server, the subscriber radios will use a data revert channel. In this case, you'll have to forcibly set the control station to the corresponding frequencies of the data revert repeater.

A single data revert control station may receive data from only one data revert slot. If there is only one data revert control station in the radio system, then all subscribers must send data only to the slot with which this control station operates. The Radio ID of this data revert control station must match the Radio ID of at least one voice control station. If the system has several data revert

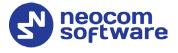

control stations, their Radio ID's be the same and match at least one voice control station.

Also note that the system identifier in TRBOnet Server should be the same for all control stations and repeaters used in the same radio system.

#### 4.2.5.2 Trunked Control Station

This section describes how to configure channels on a trunked control station.

#### **Adding Channels to Channel Pool**

The Channel Pool is used for organizing channels in the radio that are not tied to a channel selector position. The Channel Pool is not visible when the radio user navigates through the zones.

- In the Set Categories pane, select Zone/Channel Assignment > Zone > Channel Pool.
- In the right pane, click the plus sign button and then choose **Type: Capacity Plus Voice**.
- In the right pane, select the channel you have added (for example, CPlusMaster) and click the pencil button.

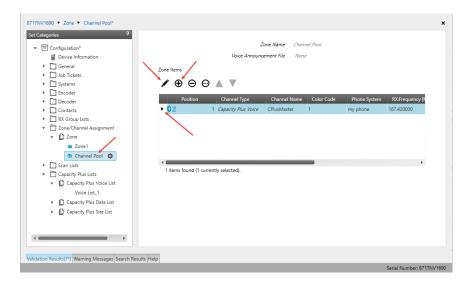

• In the right pane, specify the following parameters:

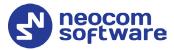

| 871TNV1690  Zone  Channel Pool  Zone I           | tems      CPlusMaster*                 | ×   |
|--------------------------------------------------|----------------------------------------|-----|
| Set Categories 📮                                 | General RX/TX                          |     |
|                                                  |                                        |     |
| Validation Results(7) [Warning Messager Search R |                                        |     |
| valuation results(r ) wathing wessages search ro | esuits neip<br>Serial Number: 871TNV16 | 690 |

Color Code

Enter the color code for the radio. Note that the color codes on the radios must match the color code of the repeater.

Phone System

Select the phone system you have specified in section <u>4.3.6</u>, <u>Phone</u> <u>System</u>.

- In the **RX Frequency** box, specify the radio frequency the radio will receive on.
- In the **TX Frequency** box, specify the radio frequency the radio will transmit on.
  - Note: The RX and TX frequencies of the radio must be the opposite to the RX and TX frequencies of the repeater. In other words, the RX frequency of the repeater must be the same as the TX frequency of the radio; the TX frequency of the repeater must be the same as the RX frequency of the radio.

#### **Capacity Plus Voice List**

This section describes how to add the channels contained in the Channels Pool to a Capacity Plus Voice List.

- In the Set Categories pane, select Capacity Plus Lists> Capacity Plus Voice List.
- In the right pane, click the plus sign button and add the corresponding voice list.

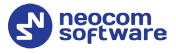

| ategories <sup>#</sup>   |            | Ge         | neral        |                |
|--------------------------|------------|------------|--------------|----------------|
| Configuration*           |            |            |              |                |
| Device Information       | → General  |            |              |                |
| General                  |            | (          |              |                |
| Job Tickets              |            | Voice Name | Voice List_1 |                |
| Systems                  |            |            |              | IDs            |
| Encoder                  | Available  |            | Members      | 1-2            |
| Decoder                  | CPlusPeer1 |            | CPlusMaster  | 3-4            |
| Contacts                 |            |            |              | 5-6<br>7-8     |
| RX Group Lists           |            |            |              | 9-10           |
| Zone/Channel Assignment  |            |            |              | 11-12<br>13-14 |
| Scan Lists               |            |            |              | 13-14<br>15-16 |
| Capacity Plus Lists      |            |            |              |                |
| Capacity Plus Voice List |            | Add        |              |                |
| Voice List_1             |            |            |              |                |
| Capacity Plus Data List  |            | Remove     |              |                |
| Capacity Plus Site List  |            |            |              |                |
|                          |            |            |              |                |
|                          |            |            |              |                |
|                          |            |            |              |                |
|                          |            |            |              |                |
|                          |            |            |              |                |
|                          |            |            |              |                |

- In the left pane, select the voice list you have added.
- In the right pane, in the **Available** list select a channel, or multiple channels using the SHIFT key, and click the **Add** button.

As a result, the channel(s) will appear in the **Members** list.

Note: The order of the channels in the Members list must follow the order of their respective Slot IDs, for example 1-2, 3-4, and so on.

#### Adding a Capacity Plus Personality Channel

- In the Set Categories pane, select Zone/Channel Assignment.
- In the right pane, click the plus sign button to add a zone.
- In the **Set Categories** pane, select the zone you have added.
- In the right pane, click the plus sign button and then choose **Type: Capacity Plus Personality**.
- In the right pane, select the channel (for example, TG 11) you have added and click the pencil button.

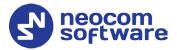

| 871TNV1690 • Zone • Zone1*           Set Categories         9 <ul></ul> | Voice A<br>Zone Items                 | Zone Name<br>nnouncement File | Zone1<br>None                   |                 |                    |
|-------------------------------------------------------------------------|---------------------------------------|-------------------------------|---------------------------------|-----------------|--------------------|
|                                                                         | Position Channel Type                 | Channel Name                  | Voice Announcement File<br>None | ARS<br>Disabled | Privacy            |
| Scan Lists     Capacity Plus Lists                                      | I items found (1 currently selected). |                               |                                 |                 | ,                  |
| Validation Results(5*) Warning Messages Search                          | Results Help                          | _                             | _                               | _               | Serial Number: 871 |

| Categories <sup>‡</sup>                      | General RX/TX                          |
|----------------------------------------------|----------------------------------------|
| Configuration*                               |                                        |
| Device Information                           | (A) General                            |
| <ul> <li>General</li> </ul>                  | Channel Type Capacity Plus Personality |
| Job Tickets                                  | Channel Name TG 11                     |
| Systems     Therefore                        |                                        |
| Decoder                                      | Voice Announcement File None           |
| Contacts                                     | ARS Disabled                           |
| RX Group Lists                               | (Privacy)                              |
| <ul> <li>Zone/Channel Assignment</li> </ul>  | Privacy Alias Privacy Key1             |
| 🔻 🗋 Zone                                     | AES Alias None                         |
| 🔳 Zone1 🚯                                    | RAS Alias None                         |
| Channel Pool                                 | Option Board                           |
| Scan Lists                                   | Lone Worker No                         |
| Capacity Plus Lists                          | Compressed UDP Data Header None        |
| <ul> <li>Capacity Plus Voice List</li> </ul> | Over-the-Air Battery Management        |
| Voice List_1                                 | Voice List_1                           |
| Capacity Plus Data List                      | Data List                              |
| <ul> <li>Capacity Plus Site List</li> </ul>  | Rest Channel Acquisition TOT (min) 5   |
|                                              |                                        |
|                                              | <del>_</del>                           |
|                                              | Channel Inhibit  RX Only               |
|                                              |                                        |
|                                              |                                        |
|                                              | RX TX                                  |
|                                              |                                        |
|                                              | Group List None TG 11                  |
|                                              | Emergency Alarm Emergency System None  |
|                                              |                                        |
|                                              | Emergency Alarm Ack No                 |
|                                              | Emergency Call Indication              |

• In the right pane, specify the following parameters:

#### Privacy

Select this option to allow privacy on the channel.

- Note: The **Privacy** option is available if the Basic or Enhanced Privacy Type has been selected in the Security section.
- Privacy Alias

From the drop-down list, select the Key Alias.

Note: The **Privacy Alias** option is available if the Enhanced Privacy Type has been selected in the Security section. The same Key Alias must be used on all system nodes (repeaters and radios).

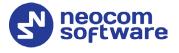

#### Option Board

Select this option to enable the option board capability on the channel. The option board must be installed and enabled in the radio otherwise this feature will not function.

#### Voice List

Select the Capacity Plus Voice List you have specified in section <u>Capacity Plus Voice List</u>.

#### RX Group List

Select the Group list you have specified in section <u>4.2.4, RX Group Lists</u>. If you select **None**, the radio will receive calls only from the group specified in the **TX Contact Name** box.

#### TX Contact Name

Select the contact to which a call will be initiated on the channel when pressing the PTT button. The contact is selected from the Contact list you have created in section <u>4.2.3, Contacts</u>.

#### 4.2.5.3 Data Revert Control Station

#### Adding a Digital Channel for Receiving Data

This section describes how to configure a data revert channel for receiving data on a control station (see also section <u>4.2.5.1, Important Note</u>).

- In the Set Categories pane, select Zone/Channel Assignment >Zone > Zone1.
- In the right pane, click the plus sign button and then choose **Type: Digital**.
- In the right pane, select the channel (for example, DataChannel1) you have added and click the pencil button.

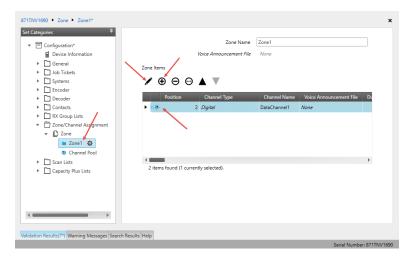

• In the right pane, specify the following parameters:

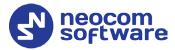

| Categories 4                                                                                                    | General RX/TX                                                                                         |
|----------------------------------------------------------------------------------------------------|----------------------------------------------------------------------------------------------------|
| ☑ Configuration*     Image: Second second sec | Channel Type Digital Channel Name DataChannel1 Voice Announcement File None Dual Capacity Direct Mode |
|                                                                                                    | Timing Leader Preference Eligibile Scar/Roam List Hone Auto Scan No Color Code 1 Repeater/Time Stot 1 |
| Capacity Plus Lists                                                                                                    | Phone System Phone_100                                                                                |

Color Code

Enter the color code for the radio. Note that the color codes on the radios must match the color code of the data repeater.

#### Repeater/Time Slot

Select one of the data repeater time slots.

#### Privacy

Select this option to allow privacy on the channel.

Note: The **Privacy** option is available if the Basic or Enhanced Privacy Type has been selected in the Security section.

#### Privacy Alias

From the drop-down list, select the Key Alias.

Note: The **Privacy Alias** option is available if the Enhanced Privacy Type has been selected in the Security section. The same Key Alias must be used on all system nodes (repeaters and radios).

| Set Categories 4                               |                                                                                                    |         |             | D/                                                                                                    |                                                             |   |
|------------------------------------------------|----------------------------------------------------------------------------------------------------|---------|-------------|----------------------------------------------------------------------------------------------------|-------------------------------------------------------------|---|
| Configuration*     Device Information          | RX/TX      Ref Frequency [1]      Ref Frequency [1]      Group List [k      Emergency Atam     Indication      Emergency Call     Indication | Default | General RX/ | TX<br>Frequency (MHz)<br>Contact Name<br>Emergency System<br>VOX<br>Power Level<br>TOT (sec)<br>Allow Interruption<br>TX Interruptible<br>Frequencies | None           None           High           60           0 |   |
| Validation Results(7*) Warning Messages Search | Results Help                                                                                                    |         |             | Admit Criteria                                                                                                    | Channel Free                                                | · |

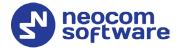

- In the **RX Frequency** box, specify the radio frequency the radio will receive on.
- In the **TX Frequency** box, specify the radio frequency the radio will transmit on.
  - Note: The RX and TX frequencies of the radio must be the opposite to the RX and TX frequencies of the corresponding data repeater. In other words, the RX frequency of the repeater must be the same as the TX frequency of the radio; the TX frequency of the repeater must be the same as the RX frequency of the radio.
- Once you have finished configuring the desired radio parameters, click the **Write** button on the toolbar.

# 4.3 Configuring a Subscriber Radio

This section describes how to configure a subscriber radio to be used in a Capacity Plus system.

- Connect your radio to the PC via a programming cable.
- Turn on the radio.
- Click the **Read** button on the toolbar.

#### 4.3.1 General Settings

• In the **Set Categories** pane, select **General > General Settings**.

| 871TPH7036 🕨 General Settings*                    |                                                                                            | ×        |
|---------------------------------------------------|--------------------------------------------------------------------------------------------|----------|
| Set Categories 7                                  | General CWID Audio Profile Microphone Backlight Battery Saver Alerts                       |          |
| ▼                                                 | Persistent LRRP Requests Lone Worker Power Up Password and Lock Front Programming Password |          |
| Device Information                                | Delete All 5 Tone ID                                                                       |          |
| ▼ 🗍 General                                       |                                                                                            |          |
| 🗋 Welcome Bitmap 🥖                                | Connect                                                                                    | <b>1</b> |
| Language Packs                                    |                                                                                            | _        |
| 🕒 General Setting 🖌 🔅                             | Radio Alias Radio 235                                                                      |          |
| Accessories                                       | Radio ID 235                                                                               |          |
| Control Buttons                                   | GNSS                                                                                       |          |
| 🎦 Text Messages 🚽                                 | GNSS GPS/QZSS                                                                              |          |
| 4 <b>••••••</b> ••                                | Private Calls                                                                              | -        |
|                                                   |                                                                                            |          |
| Validation Results Warning Messages Search Result | s Help<br>Sarial Number 871TD                                                              | -        |

- In the right pane, specify the following parameters:
  - Radio ID

Enter the Radio ID of the radio. This ID is used by other calling radios when addressing the radio, for instance, when making a private call or sending a text message.

GNSS

Select this checkbox to track the location of the radio if the radio is equipped with a GPS module.

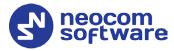

#### Private calls

Select this checkbox to enable the initiation of a Private Call on a digital channel. When disabled, a prohibit tone will sound when the user tries to initiate a Private Call.

#### 4.3.2 Network

• In **Set Categories** pane, select **General > Network**.

| ategories <sup>‡</sup>                         | General Radio Network Services             | Control Station IP Site Connect E | Bluetooth |
|------------------------------------------------|--------------------------------------------|-----------------------------------|-----------|
| Configuration*                                 | Bluetooth Serial Port Profile Data Routing | USB HID Data Routing              |           |
| Device Information                             |                                            |                                   |           |
| <ul> <li>General</li> </ul>                    | 🔿 General                                  |                                   |           |
| 🗅 Welcome Bitmap                               | <u> </u>                                   | (                                 |           |
| Language Packs                                 | Radio IP                                   | 192.168.10.1                      |           |
| 🗋 General Settings                             | Accessory IP                               | 192.168.10.2                      |           |
| Accessories                                    | USB DNS-SD Interval                        | 90 sec                            |           |
| Control Buttons                                |                                            |                                   |           |
| Text Messages                                  | 🐼 Radio Network                            |                                   |           |
| Telemetry                                      | CAI Network                                | 12                                | < >       |
| 🗋 Menu                                         | CAI Group Network                          | 225                               |           |
| 🗅 Security                                     | Protected Mode Control Station             |                                   |           |
| 🗋 Network 🔅                                    | Max TX PDU Size (bytes)                    | 750                               | -         |
| Voice Announcement                             | Telemetry UDP Port                         | 4008                              |           |
| Job Tickets                                    |                                            | Disabled                          | ▼         |
| <ul> <li>Systems</li> </ul>                    | (Forward to PC)                            | Disabled                          |           |
| Encoder                                        | <ul> <li>Services</li> </ul>               |                                   |           |
| Decoder                                        | ARS Radio ID                               | 64250                             | < >       |
| Contacts                                       |                                            |                                   |           |
| RX Group Lists     Discrete Channel Assignment | ARS IP                                     | 13.0.250.250                      |           |
| Zone/Channel Assignment     Tone               | ARS UDP Port                               | 4005                              |           |
|                                                | TMS Radio ID                               | 64250                             |           |

- In the right pane, specify the following parameters.
  - Radio IP

This is the IP address used by the radio to communicate with the PC (using the USB connection) and has to be unique. To avoid conflicts in case there are several stations connected with USB, you can change the third octet of the address.

Forward to PC

From the drop-down list, select **Disabled**.

ARS Radio ID

Specify the Radio ID of the ARS server.

TMS Radio ID
 Specify the Radio ID of the TMS server.

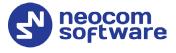

Note: The **ARS Radio ID** and **TMS Radio ID** must be the same as either **TRBOnet Radio ID** in the Repeater settings if the master repeater is connected to TRBOnet Server via a wireline connection (see section <u>5.1.1</u>, <u>Adding a</u> <u>Master Repeater</u>), or **Radio ID** in the Control Station settings if the control station is connected to TRBOnet Server via USB (see section <u>5.1.2</u>, <u>Adding a Control</u> <u>Station</u>), or **MNIS Application ID**, if MNIS is enabled (see section <u>4.5</u>, <u>Configuring MOTOTRBO MNIS</u>). The recommended value is **64250** for both parameters.

#### 4.3.3 Contacts

- In the Set Categories pane, select Contacts > Contacts.
- In the right pane, click the plus sign button, then click **Capacity Plus** and choose the call type.

| 871TNV1690  Contacts*                              |                  |          |                                  |         | ×                         |
|----------------------------------------------------|------------------|----------|----------------------------------|---------|---------------------------|
| Set Categories #                                   | View by: 🔍 By Na | ame 🗌 By | Type 🗌 Name Only                 |         |                           |
| ▼                                                  |                  | $\odot$  |                                  |         |                           |
| Device Information                                 |                  | -        | <i>_</i>                         |         |                           |
| General                                            | Contact Name     |          | Call Type                        | Call ID | )                         |
| Job Tickets                                        | All              | CB       | Capacity Plus Calls-All Call     | 255     |                           |
| Systems     Tencoder                               | Radio 125        | 69       | Capacity Plus Calls-Private Call | 125     |                           |
| Decoder                                            | TG 11            |          | Capacity Plus Calls-Group Call   |         |                           |
| ▼ ☐ Contacts                                       | TG 22            |          |                                  |         |                           |
| ▼ D Contacts 🔅                                     | 1G 22            | 694      | Capacity Plus Calls-Group Call   | 22      |                           |
| All                                                |                  |          |                                  |         |                           |
| TG 11                                              |                  |          |                                  |         |                           |
| TG 22                                              |                  |          |                                  |         |                           |
| Radio 125                                          |                  |          |                                  |         |                           |
| RX Group Lists                                     |                  |          |                                  |         |                           |
| <ul> <li>Zone/Channel Assignment</li> </ul>        |                  |          |                                  |         |                           |
| <ul> <li>D Zone</li> </ul>                         |                  |          |                                  |         |                           |
| Scan Lists                                         |                  |          |                                  |         |                           |
| Capacity Plus Lists                                |                  |          |                                  |         |                           |
|                                                    |                  |          |                                  |         |                           |
| Validation Results(13*) Warning Messages Search Re | sults Help       |          |                                  |         |                           |
|                                                    |                  |          |                                  |         | Serial Number: 871TNV1690 |

• Enter the **Contact Name** and **Call ID** for the contacts you have added.

#### 4.3.4 RX Group Lists

- In the Set Categories pane, select RX Group Lists > Capacity Plus RX Group List.
- In the right pane, click the plus sign button and add the corresponding group list.

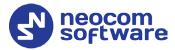

| 871TNV1690 CapacityGroup List List1*<br>Set Categories | General                                                                           |
|--------------------------------------------------------|-----------------------------------------------------------------------------------|
| ▼                                                      | General      Capacity Plus Name     Int     Avaiable     TG 22     Add     Remore |
| Validation Results(5*) Warning Messages Search Re      | ssuits Help<br>Serial Number: 871TNV165                                           |

- In the left pane, select the group you have added.
- In the right pane, in the **Available** list select a group, or multiple groups using the SHIFT key, and click the **Add** button.

As a result, the group(s) will appear in the **Members** list.

#### 4.3.5 Channels

#### 4.3.5.1 Adding Channels to Channel Pool

The Channel Pool is a zone for keeping all the Trunked and Data Revert Channels in a Capacity Plus system. It is used for organizing channels in the radio that are not tied to a channel selector position. The Channel Pool is not visible when the radio user navigates through the zones.

#### **Adding Capacity Plus Voice Channel**

- In the Set Categories pane, select Zone/Channel Assignment > Zone > Channel Pool.
- In the right pane, click the plus sign button and then choose **Type: Capacity Plus Voice**.
- In the right pane, select the channel you have added (for example, CPlusMaster) and click the pencil button.

# **TRBOnet Capacity Plus** — **Deployment Guide**

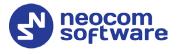

| 871TNV1690 > Zone > Channel Pool*                                                   |                    |                       |              |            |              |                       |
|-------------------------------------------------------------------------------------|--------------------|-----------------------|--------------|------------|--------------|-----------------------|
| ▼                                                                                   |                    | Z<br>Voice Annound    |              | el Pool    |              |                       |
| Device Information     General     Job Tickets                                      | Zone Items         |                       | enen ne none |            |              |                       |
| Systems     Encoder     Decoder                                                     | Position           | Channel Type          | Channel Name | Color Code | Phone System | RX:Frequency ()       |
| Contacts     In RX Group Lists     Di RX Group Lists     Di Zone/Channel Assignment | • 0 #              | 1 Capacity Plus Voice | CPlusMaster  | 1          | my phone     | 167.420000            |
| ▼ D Zone<br>■ Zone1<br>③ Channel Pool ۞                                             |                    |                       |              |            |              |                       |
| Capacity Plus Lists     Capacity Plus Voice List     Capacity Plus Voice List       | 1 items found (1 o | currently selected).  |              | -          |              | Þ                     |
| Voice List_1  Capacity Plus Data List                                               |                    |                       |              |            |              |                       |
| <ul> <li>Capacity Plus Site List</li> </ul>                                         |                    |                       |              |            |              |                       |
| 4 <b>—</b> •                                                                        |                    |                       |              |            |              |                       |
| alidation Results(7*) Warning Messages Search Re                                    | esults Help        |                       |              |            |              | Carlot Musek av 0717M |

• In the right pane, specify the following parameters:

| 71TNV1690 V Zone V Channel Pool V Zone It<br>Set Categories                                                                                                    | General RX/TX                                                                                                    |
|----------------------------------------------------------------------------------------------------|----------------------------------------------------------------------------------------------------|
| <ul> <li>▼ □ Configuration*</li> <li>■ Device Information</li> <li>▶ □ General</li> </ul>                                                                                                    | ⊘ General                                                                                                    |
| Job Tickets     Systems                                                                                                    | Channel Type Capacity Plus Voice Channel Name CPlusMaster                                                                          |
| Encoder     Decoder     Decoder     Contacts                                                                                                    | Color Code 1 8                                                                                                    |
| Carl RX Group Lists     Discrete Control Assignment     Discrete Control Assignment     Discrete Control Control Contro Control Control Contro Control Control Control Control Control Co | © RX/TX<br>RX                                                                                                    |
| <ul> <li>■ Zone1</li> <li>③ Channel Pool </li> <li>♦ □ Scan Lists</li> <li>▼ □ Capacity Plus Lists</li> </ul>                                                                                                    | (Frequency (MHz) 167.420000         Offset (MHz)         (Frequency (MHz) 146.420000           0.0000000         Copy         Copy |
| Capacity Plus Voice List     Voice List_1      Capacity Plus Data List     Capacity Plus Site List                                                                                                    | Ref Frequency (MHz) Default  Ref Frequency (MHz) Default                                                                           |
| <                                                                                                    |                                                                                                    |
| alidation Results(7*) Warning Messages Search Re                                                                                                    | sults Help                                                                                                    |

#### Color Code

Enter the color code for the radio. Note that the color codes on the radios must match the color code of the repeater.

Phone System

Select the phone system you have specified in section <u>4.3.6, Phone</u> <u>System</u>.

- In the **RX Frequency** box, specify the radio frequency the radio will receive on.
- In the **TX Frequency** box, specify the radio frequency the radio will transmit on.

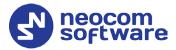

Note: The RX and TX frequencies of the radio must be the opposite to the RX and TX frequencies of the repeater. In other words, the RX frequency of the repeater must be the same as the TX frequency of the radio; the TX frequency of the repeater must be the same as the RX frequency of the radio.

#### **Adding Capacity Plus Data Channel**

- In the Set Categories pane, select Zone/Channel Assignment > Zone > Channel Pool.
- In the right pane, click the plus sign button and then choose **Type: Capacity Plus Data**.
- In the right pane, select the channel you have added (for example, CPlusPeer1) and click the pencil button.

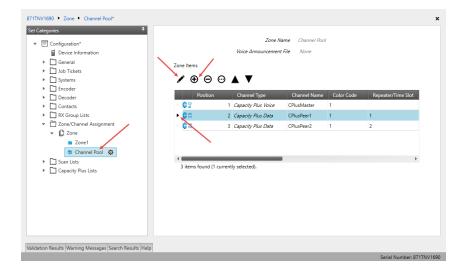

• In the right pane, specify the following parameters:

| 871TNV1690  Zone  Channel Pool  Zone Items Set Categories                                                                                                    | CPlusPeer1*     General RX/TX                                                                                                    | ×                              |
|----------------------------------------------------------------------------------------------------|----------------------------------------------------------------------------------------------------|--------------------------------|
| ▼                                                                                                    | General                                                                                                    |                                |
| General     General     Gontation     Gontation     Gontation     Contacts     Contacts     Contacts     Contacts     Contacts     Contacts     Contacts     Contacts     Contacts     Contacts     Contacts     Gontacts     Contacts     Contacts     Contacts     Contacts     Gontacts     Contacts     Gontacts     Gontacts | Channel Type Capacity PI<br>Channel Type Capacity PI<br>Channel Name (CPlusPeerl<br>Color Code) 1<br>Repeater/Time Slot) 1<br>Enhanced GNSS                                                                                                    | us Data                        |
| Cone     Zone     Zone1     Schannel Pool      Copacity Plus Lists                                                                                                    | RX TX<br>(MH2) (MH2) (000000 (Copy) (Copy) (Co | (Trequenc)<br>(MH2) 147.087500 |
| Validation Results Warning Messages Search Results Hel                                                                                                    | Ref Frequency (MHz) Default                                                                                                    | Ref Frequency (MHz) Default    |
| valuation nesults warning Messages Search Results Hel                                                                                                    |                                                                                                    | Serial Number: 871TNV1690      |

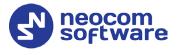

#### Color Code

Enter the color code for the radio. Note that the color codes on the radios must match the color code of the data repeater.

#### Repeater/Time Slot

Select one of the data repeater time slots.

- In the **RX Frequency** box, specify the radio frequency the radio will receive on.
- In the **TX Frequency** box, specify the radio frequency the radio will transmit on.

Note: The RX and TX frequencies of the radio must be the opposite to the RX and TX frequencies of the repeater (see section <u>4.1.4.2</u>, Adding a Data Channel).

#### 4.3.5.2 Capacity Plus Voice List

This section describes how to add the channels contained in the Channels Pool to a Capacity Plus Voice List.

- In the Set Categories pane, select Capacity Plus Lists> Capacity Plus Voice List.
- In the right pane, click the plus sign button and add the corresponding voice list.

| 871TNV1690  Capacity Voice List  Voice        | List_1*        |                         | ×                         |
|-----------------------------------------------|----------------|-------------------------|---------------------------|
| Set Categories #                              |                | General                 |                           |
| ▼                                             |                |                         |                           |
| Device Information                            | 📀 General      |                         | Î                         |
| General                                       |                | Voice Name Voice List_1 |                           |
| Job Tickets     Systems                       |                |                         |                           |
| Systems     Encoder                           | Available      | Members                 | IDs                       |
| Decoder                                       | CPlusPeer1     | CPlusMaster             | 1-2<br>3-4                |
| Contacts                                      | L              | 1                       | 5-6                       |
| RX Group Lists                                |                |                         | 9-10                      |
| Zone/Channel Assignment     Scan Lists        |                |                         | 11-12<br>13-14            |
| Capacity Plus Lists                           |                |                         | 15-16                     |
| Capacity Plus Voige List                      |                |                         |                           |
| Voice List_1                                  |                | Add                     |                           |
| Capacity Plus Data List                       |                | Remove                  |                           |
| Capacity Plus Site List                       |                |                         |                           |
|                                               |                |                         |                           |
|                                               |                |                         |                           |
|                                               |                |                         |                           |
|                                               |                |                         |                           |
|                                               |                |                         |                           |
|                                               |                |                         | *                         |
| Validation Results(7*) Warning Messages Searc | h Results Help |                         |                           |
|                                               |                |                         | 0 1 H H 1 07475 H 4 C 0 0 |

- In the left pane, select the Voice List you have added.
- In the right pane, in the **Available** list select a channel, or multiple channels using the SHIFT key, and click the **Add** button.

As a result, the channel(s) will appear in the **Members** list.

Note: The order of the channels in the Members list must follow the order of their respective Slot IDs, for example 1-2, 3-4, and so on.

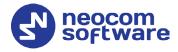

#### 4.3.5.3 Capacity Plus Data List

This section describes how to add the channels contained in the Channels Pool to a Capacity Plus Data List.

- In the Set Categories pane, select Capacity Plus Lists> Capacity Plus Data List.
- In the right pane, click the plus sign button and add the corresponding data list.

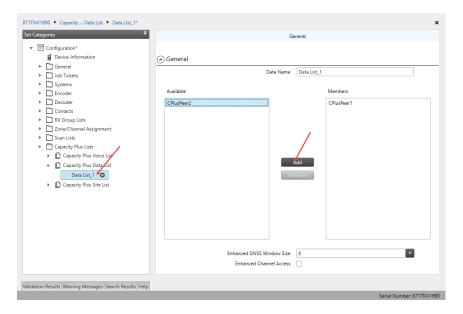

- In the left pane, select the Data List you have added.
- In the right pane, in the **Available** list select a channel, or multiple channels using the SHIFT key, and click the **Add** button.

As a result, the channel(s) will appear in the **Members** list.

#### 4.3.5.4 Adding a Capacity Plus Personality Channel

- In the **Set Categories** pane, select **Zone/Channel Assignment**.
- In the right pane, click the plus sign button to add a zone.
- In the Set Categories pane, select the zone you have added.
- In the right pane, click the plus sign button and then choose **Type: Capacity Plus Personality**.
- In the right pane, select the channel (for example, TG 11) you have added and click the pencil button.

# **TRBOnet Capacity Plus** — **Deployment Guide**

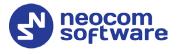

| 7/11NV1690 > Zone > Zone > Zone1*           Set Categories         Q                                                                                                    | Voice Ann<br>Zone Items                                        | Zone Name<br>iouncement File | Zone1<br>None           |                 |         |
|----------------------------------------------------------------------------------------------------|----------------------------------------------------------------|------------------------------|-------------------------|-----------------|---------|
| Decoder      Contacts                                                                                                    | Position Channel Type  Channel Type  Capacity Plus Personality | Channel Name<br>TG 11        | Voice Announcement File | ARS<br>Disabled | Privacy |
| <ul> <li>RX Group Lists</li> <li>Zone/Channel Assignment</li> <li>Done</li> <li>Zone</li> <li>Channel Pool</li> <li>Channel Pool</li> <li>Channel Pool</li> <li>Channel Pool</li> <li>Channel Pool</li> <li>Chancits</li> <li>Capacity Plus Lists</li> </ul> | 1 items found (1 currently selected).                          |                              |                         |                 | >       |
| alidation Results(57) Warning Messages Search                                                                                                    | Results  Help                                                  |                              |                         |                 |         |

• In the left pane, select the first channel (for example, named CapacityPlus) that has previously been added.

| Categories                                  | Ф.                           | Gener         | eral RX/TX                |          |
|---------------------------------------------|------------------------------|---------------|---------------------------|----------|
| Configuration*                              | General                      |               |                           |          |
| General     Job Tickets                     |                              | hannel Type   | Capacity Plus Personality |          |
| <ul> <li>Systems</li> </ul>                 | CH                           | annel Name    | TG 11                     |          |
| Encoder                                     | Voice Annou                  | cement File   | None                      |          |
| Decoder                                     |                              | ARS           | On System Change          | •        |
| Contacts     Contacts     RX Group Lists    |                              | Privacy       |                           |          |
| <ul> <li>Zone/Channel Assignment</li> </ul> | (                            | Privacy Alias | Privacy Key1              | •        |
| 💌 🗋 Zone                                    |                              | AES Alias     | None                      | •        |
| 😑 Zone1 🏟                                   |                              | RAS Alias     | None                      | -        |
| Channel Pool                                |                              | ption Board   |                           |          |
| Capacity Plus Lists                         |                              | one Worker    | No                        |          |
|                                             | Compressed UDP               |               | None                      | <b>•</b> |
|                                             | Over-the-Air Battery M       | -             |                           | _        |
|                                             |                              | Voice List    |                           | -        |
|                                             |                              | Data List     |                           |          |
|                                             | Rest Channel Acquisitie      | n TOT (min)   |                           |          |
|                                             |                              | nterval (ms)  | 1920                      |          |
|                                             | Ch                           | RX Only       |                           |          |
|                                             |                              | KX Only       |                           |          |
|                                             | ⊙ RX/TX                      |               |                           |          |
|                                             | RX                           |               | TX                        |          |
|                                             | Group List CapacityPlusRXGrc | 1             | Contact Name TG 11        |          |
|                                             | Emergency Alarm              | ,             | Emergency System None     | -        |
|                                             | Indication                   |               | VOX No                    |          |
|                                             | Emergency Alarm Ack No       |               | Power Level High          | •        |
|                                             | Emergency Call               |               |                           |          |

- In the right pane, specify the following parameters:
  - ARS

Select **On System Change** to provide the automated registration for the radio.

Privacy

Select this option to allow privacy on the channel.

Note: The **Privacy** option is available if the Basic or Enhanced Privacy Type has been selected in the Security section.

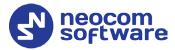

#### Privacy Alias

From the drop-down list, select the Key Alias.

Note: The **Privacy Alias** option is available if the Enhanced Privacy Type has been selected in the Security section. The same Key Alias must be used on all system nodes (repeaters and radios).

#### Option Board

Select this option to enable the option board capability on the channel. The option board must be installed and enabled in the radio or this feature will not function.

#### Voice List

Select the Capacity Plus Voice List you have specified in section <u>4.3.5.2</u>, <u>Capacity Plus Voice List</u>.

#### Data List

Select the Capacity Plus Data List you have specified in section <u>4.3.5.3</u>, <u>Capacity Plus Data List</u>.

#### RX Group List

Select the Group list you have specified in section <u>4.3.4, RX Group Lists</u>.

#### TX Contact Name

Select the contact to which a call will be initiated on the channel when pressing the PTT button. The contact is selected from the Contact list you have created in section <u>4.3.3, Contacts</u>.

#### 4.3.6 Phone System

- In the Set Categories pane, select Systems > Phone Systems.
- In the right pane, click the plus sign button and add the corresponding phone system.
- In the left pane, select the phone system you have added.

| 871TPH7036  Phone Systems  Phone_100*                                                                                                    |                                                                                                    |                                                                                                    | ×    |
|----------------------------------------------------------------------------------------------------|----------------------------------------------------------------------------------------------------|----------------------------------------------------------------------------------------------------|------|
| Set Categories     2 <ul> <li>Configuration*</li> <li>Device Information</li> <li>General</li> <li>Job Tickets</li> <li>Systems</li> <li>Signaling Systems</li> <li>User Defined 5 Tone</li> <li>5 Tone Systems</li> <li>MDC Systems</li> <li>Digital Emergency Systems</li> <li>Digital Emergency Systems</li> <li>Digital Emergency Systems</li> <li>Decoder</li> <li>Contacts</li> <li>RX Group Lists</li> <li>Zone/Channel Assignment</li> <li>Socie/Channel Assignment</li> <li>Socie/Channel Assignment<td>General<br/>System Name<br/>Gateway ID<br/>Access Code<br/>Deaccess Code<br/>(*) DTMF<br/>Pretime (ms)<br/>TX Tone Interval (ms)<br/>Pause Duration (ms)</td><td>Phone_100         9           100         9           0         0           #         9           500         9           120         9</td><td>×</td></li></ul> | General<br>System Name<br>Gateway ID<br>Access Code<br>Deaccess Code<br>(*) DTMF<br>Pretime (ms)<br>TX Tone Interval (ms)<br>Pause Duration (ms) | Phone_100         9           100         9           0         0           #         9           500         9           120         9 | ×    |
| Capacity Plus Lists      Capacity Plus Lists      Validation Results Warning Messages Search Results Help                                                                                                    | 3                                                                                                    |                                                                                                    |      |
|                                                                                                    |                                                                                                    | Serial Number: 871TPH                                                                                                    | 7036 |

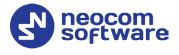

- In the right pane, specify the following parameters:
  - Gateway ID
     Enter the same ID as TRBOnet Peer ID in the Repeater settings of TRBOnet Server.
  - Set Access Code to 0 and Deaccess Code to #, respectively.
  - TX Tone Duration (ms)

Enter the duration of the DTMF tone digits, in milliseconds, for the phone system. It is recommended to set this value to **120**.

• TX Tone Interval (ms)

Enter the duration of the intervals between the DTMF tone digits in a transmission sequence, in milliseconds, for the phone system. It is recommended to set this value to **80**.

• Once you have finished configuring the desired radio parameters, click the **Write** button on the toolbar.

# 4.4 Configuring MOTOTRBO DDMS

The DDMS, or Device Discovery and Mobility Service is a service for tracking the presence of radio subscribers in the radio network and transmitting the data to the server. The topologies using DDMS are depicted in Figures 6-7. This section describes how to configure and run MOTOTRBO DDMS service using MOTOTRBO DDMS Administrative Client.

- Launch MOTOTRBO DDMS Administrative Client.
- In the left pane, select Watcher Settings.

| 👶 MOTOTRBO DDMS                  |                                                      |                     | _ | ×    |
|----------------------------------|------------------------------------------------------|---------------------|---|------|
| File Action Help                 |                                                      |                     |   |      |
| 000 🖗 🍇 🔜 🔜 🐁                    |                                                      |                     |   |      |
| Service                          | Watcher Settings                                     |                     |   |      |
| 🚊 🦉 Interfaces                   | PortWatcher                                          | 3000                |   |      |
| ARS Settings                     | WatcherTO                                            | 14400               |   |      |
|                                  | NotifyGroup                                          | 0                   |   |      |
| 📲 Authentication Server Settings | NotifyRate                                           | 5                   |   |      |
| I 🦉 Logging                      |                                                      |                     |   | <br> |
|                                  | PortWatcher                                          |                     |   |      |
|                                  | Port listening for Watcher \$<br>Range: 1000 - 65535 | oudscribe requests. |   |      |
| Settings for Watcher interface   |                                                      |                     |   | :    |

#### PortWatcher

This is the port number for listening TRBOnet Server requests.

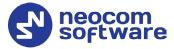

| Note: | This value will be used when configuring DDMS        |
|-------|------------------------------------------------------|
|       | parameters in section 5.1.1.3, DDMS Service, Service |
|       | port.                                                |

| DDMS service         |           |   |  |
|----------------------|-----------|---|--|
|                      |           |   |  |
| 🗹 Use DDMS service   |           |   |  |
| Local port:          | 0         |   |  |
| Local port:          | •         | - |  |
| Service IP Address:  | 127.0.0.1 | • |  |
| Service port:        | 3000      | * |  |
| bernee porer         |           |   |  |
| Authentication Port: | 5055      | ÷ |  |

• In the left pane, select **Authentication Server Settings**.

| 🐉 MOTOTRBO DDMS                   |                                  |           | _ | ×    |
|-----------------------------------|----------------------------------|-----------|---|------|
| File Action Help                  |                                  |           |   |      |
| ۵ 🕲 🔜 🏟 🏟 🔘 🛇                     |                                  |           |   |      |
| Service                           | Authentication Server Set        | tings     |   |      |
| 🚊 🦉 Interfaces                    | AuthenticationServerIP           | 127.0.0.1 |   |      |
| ARS Settings                      | AuthenticationServerPort         | 5055      |   |      |
|                                   |                                  |           |   |      |
| Authentication Server Settings    |                                  |           |   |      |
| 🛄 🦉 Logging                       |                                  |           |   |      |
|                                   |                                  |           |   |      |
|                                   |                                  |           |   |      |
|                                   |                                  |           |   | <br> |
|                                   | AuthenticationServerIP           |           |   |      |
|                                   | Authentication Server IP Address |           |   |      |
|                                   |                                  |           |   |      |
| Setting for authentication server |                                  |           |   | .:   |

### AuthenticationServerIP

This is the authentication server IP address.

#### AuthenticationServerPort

This is the authentication server port number.

- Note: These values will be used when configuring DDMS parameters in section <u>5.1.1.3</u>, <u>DDMS Service</u>, **Service IP Address** and **Authentication Port**,
  - respectively.

| DDMS service         |           |   |
|----------------------|-----------|---|
| Use DDMS service     |           |   |
| Local port:          | 0         | ; |
| Service IP Address:  | 127.0.0.1 | • |
| Service port:        | 3000      | ; |
| Authentication Port: | 5055      | ; |

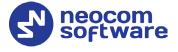

• Once you have finished configuring the desired DDMS parameters, click the **Start** button on the toolbar.

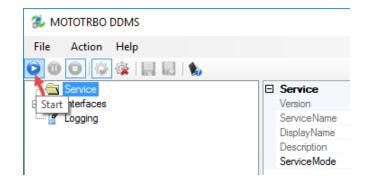

# 4.5 Configuring MOTOTRBO MNIS

This section describes how to configure and run MOTOTRBO MNIS service using MNIS Configuration Utility.

- Launch MNIS Configuration Utility.
- In the left pane, select **General**.

| MOTOTRBO Network Interfac                                                    | e Service Configuration Utility *                                                                          | - | × |
|------------------------------------------------------------------------------|----------------------------------------------------------------------------------------------------|---|---|
| Configuration View Edit                                                      | Service Help                                                                                               |   |   |
|                                                                              |                                                                                                    |   |   |
| ⊡· 🛑 CAP+<br>🎟 General                                                       | General                                                                                                    |   |   |
| ♀ Security<br>                                                               | System Operation Mode     Capacity Plus     V       MNIS Application ID     64250     Image: Capacity Plus |   |   |
| <ul> <li>Geocity Plus</li> <li>Geocity Plus</li> <li>Geocity Plus</li> </ul> | Tunnel Network                                                                                             |   |   |
| 😟 💼 Advanced                                                                 | MNIS IP Address 172.16.10.1                                                                                |   |   |
|                                                                              | Subnet Mask 255,255,255.0                                                                                  |   |   |
|                                                                              |                                                                                                    |   |   |

#### System Operation Mode

From the drop-down list, select **Capacity Plus**.

#### MNIS Application ID

Configure an individual ID that uniquely identifies the MNIS application in the radio system. The recommended value is **64250**.

Note: This is the ID that TRBOnet Server uses as its **Radio ID** when connecting a master repeater.

#### MNIS IP Address

It is recommended that the value of **172.16.10.1** is used unless there are conflicts with other network interfaces on the PC.

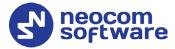

#### Tunnel IP Address

This is the IP Address used by the MNIS to communicate with TRBOnet Enterprise (see <u>5.1.1.4, MNIS Data Service</u>, **IP Address**).

| MNIS data service                          |     |             |            |  |
|--------------------------------------------|-----|-------------|------------|--|
| ☑ Use Data Gateway<br>☑ Service is on a lo | cal | host        |            |  |
| IP Address:                                | )   | 172.16.10.2 | <b>-</b> ¢ |  |
| Control port:                              |     | 5000        | +          |  |

• In the left pane, select Capacity Plus

| MOTOTRBO Network Interfac                                                                                                    | e Service Configuration Utility *                                                                                      | _ |    | × |
|----------------------------------------------------------------------------------------------------|----------------------------------------------------------------------------------------------------|---|----|---|
| Configuration View Edit                                                                                                    | Service Help                                                                                                    |   |    |   |
| 1                                                                                                    |                                                                                                    |   |    |   |
| E CAP+                                                                                                    | Capacity Plus                                                                                                    |   |    |   |
| General     General     Group List     Group List     Group List     Group Conventional     Group Capacity Plus     Group Linked Capacity Plus     Advanced | Master IP Address 10.10.188.35<br>Master UDP Port 50000<br>MNIS LE Port  Automatically Assigned Manually Assigned None |   | ¢. |   |
|                                                                                                    | Authentication Key                                                                                                    |   |    |   |
|                                                                                                    | Security Setting Basic V                                                                                               |   |    |   |
|                                                                                                    | Security Alias                                                                                                    |   |    |   |
|                                                                                                    | Group List List1 ~                                                                                                    |   |    |   |
|                                                                                                    | GPS Latitude                                                                                                    |   |    |   |
|                                                                                                    | GPS Longitude                                                                                                    |   |    |   |
|                                                                                                    |                                                                                                    |   |    |   |
|                                                                                                    |                                                                                                    |   |    |   |

Master IP Address

Enter the Ethernet IP address of the master repeater.

Master UDP Port

Enter the UDP port number of the master repeater.

Authentication Key

Enter the master repeater's authentication key (if any).

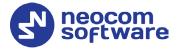

• In the left pane, select **Advanced**.

| MOTOTRBO Network Interface Service      | Configuration Utility *                                                          | -   |   | × |
|-----------------------------------------|----------------------------------------------------------------------------------|-----|---|---|
| Configuration View Edit Service         | Help                                                                             |     |   |   |
|                                         |                                                                                  |     |   |   |
|                                         | Advanced                                                                         |     |   |   |
|                                         | Data Call Confirmed<br>Compressed UDP Data Header None<br>Battery Saver Preamble |     |   |   |
|                                         | Individual Data to Registered Site                                               |     |   |   |
| ··· 🚰 Network<br>··· 📾 Forwarding Rules | Selective Forwarding                                                             |     |   |   |
| Application Override Rules              | TX Preamble Duration (ms) 120                                                    |     |   |   |
|                                         | Conventional Channel Access Normal ~                                             |     |   |   |
|                                         | MNIS LE ID Use MNIS ID                                                           | 200 | - |   |
|                                         |                                                                                  |     |   |   |
|                                         |                                                                                  |     |   |   |

#### Compressed UDP Data Header

From the drop-down list, select the type of compression protocol used for the UDP Data Header (None, MSI, DMR). It is recommended selecting **MSI**. Note that the same type must be set on all subscriber radio channels (*CPS*>*Channels*>*Compressed UDP Data Header*).

#### MNIS LE ID > Manually Assigned

Enter a unique Peer ID among the repeaters in a radio system.

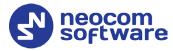

• In the left pane, select **Network** 

| MOTOTRBO Network Interfac                                      | -            | n Utility *                     |                         | - | ) |
|----------------------------------------------------------------|--------------|---------------------------------|-------------------------|---|---|
| onfiguration View Edit                                         | Service Help |                                 |                         |   |   |
|                                                                |              | ?                               |                         |   |   |
| Untitled                                                       |              |                                 |                         |   |   |
| - Ceneral                                                      |              | CAI Network                     | 12 🜲                    |   |   |
| 🖃 💼 Group List                                                 |              | CAI Group Network               | 225 🔹                   |   |   |
| E Conventional                                                 |              |                                 |                         |   |   |
| - 🚬 Domain 1                                                   |              | 2                               | ervices                 |   |   |
| <ul> <li>Geo Capacity Plus</li> <li>⊕ Capacity Plus</li> </ul> |              | ARS UDP Port                    | 4005                    |   |   |
| 🖃 💼 Advanced                                                   |              | TMS UDP Port                    | 4007                    |   |   |
| - 🚼 Network<br>- 🕞 Forwarding Rules                            |              | Telemetry UDP Port              | 4008                    |   |   |
| Application Oven                                               |              | Location Server UDP Port        | 4001 🗢                  |   |   |
|                                                                |              | Battery Management UDP Port     | 4012 🗢                  |   |   |
|                                                                |              | User Defined UDP Port 1         | Disabled 🔷              |   |   |
|                                                                |              | User Defined UDP Port 2         | Disabled 🜲              |   |   |
|                                                                |              | User Defined UDP Port 3         | Disabled 🜩              |   |   |
|                                                                |              | XCMP Enable                     |                         |   |   |
|                                                                |              | XCMP Enable                     | 4004 🗢                  |   |   |
|                                                                |              | ARS Monitor                     |                         |   |   |
|                                                                |              | ARS Monitor ID                  | None 🜲                  |   |   |
|                                                                |              | ARS Monitor ID                  | INDIRE V                |   |   |
|                                                                |              | Device Discover                 | ry and Mobility Service |   |   |
|                                                                |              | Server Address                  | 127.0.0.1               |   |   |
|                                                                |              | Watcher Port                    | 3000 🗢                  |   |   |
|                                                                |              |                                 |                         |   |   |
|                                                                |              |                                 | ontrol Interface        |   |   |
|                                                                |              | MNIS Control Interface TCP Port | 5000 ≑                  |   |   |
| >                                                              |              |                                 |                         |   |   |

#### **Device Discovery and Mobile Service**

Server Address

This is the IP address of the MOTOTRBO Device Discovery and Mobility Service (DDMS). The recommended value is **127.0.0.1** if both DDMS and MNIS reside on the same PC.

Watcher Port

This is the port number on the MOTOTRBO Device Discovery and Mobility Service (DDMS) server to which the Watcher requests should be sent.

#### **MNIS Control Interface**

#### MNIS Control Interface TCP Port

This is the Transmission Control Protocol (TCP) port for the MNIS Control Interface server. This value is used when connecting TRBOnet Server to MNIS Service (see <u>5.1.1.4</u>, <u>MNIS Data Service</u>, **Control port**).

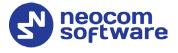

| MNIS data service            |             |             |  |  |
|------------------------------|-------------|-------------|--|--|
| 🗹 Use Data Gateway           |             |             |  |  |
| 🗹 Service is on a local host |             |             |  |  |
| IP Address:                  | 172.16.10.2 | <b>-</b> \$ |  |  |
| Control port:                | 5000        | <b>‡</b>    |  |  |

Once you have finished configuring the desired MNIS parameters, do the following:

• Click the **Save** button on the toolbar.

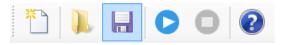

• On the **Configuration** menu, click **Set as Active Configuration**.

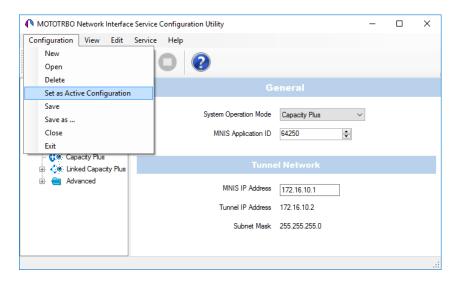

• Click the **Start** button on the toolbar.

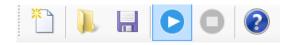

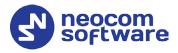

# 5 **Configuring TRBOnet Enterprise**

This section describes how to configure TRBOnet Enterprise software. By properly configuring TRBOnet Server and TRBOnet Dispatch Console, you will be able to utilize the full capabilities of your Capacity Plus system.

# 5.1 Configuring TRBOnet Server

To start TRBOnet Server, click the corresponding shortcut on the desktop, or click **Start > All Programs > Neocom Software > TRBOnet Server x.x** 

For how to configure TRBOnet Server's Database, Service, Network parameters, etc., refer to *TRBOnet Enterprise Quick Start Guide*.

#### 5.1.1 Adding a Master Repeater

This section describes how to configure TRBOnet Server for communication with the master repeater of a Capacity Plus system.

Note: Only the Master repeater needs to be added to TRBOnet Server.

- In the **Radio Systems** pane, click **Add**. Or, in the **Configuration** pane, right-click **Radio Systems**.
- In the drop-down menu, click Add MOTOTRBO System.

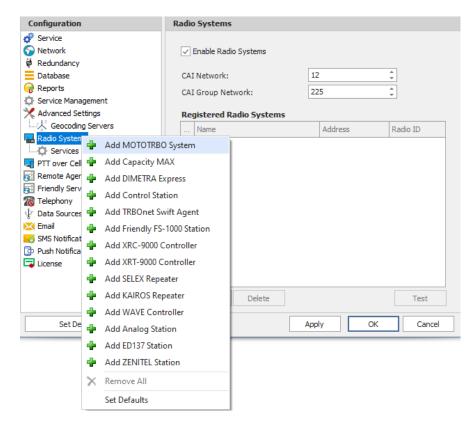

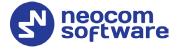

In the **Repeater** pane, specify the connection parameters. To ensure your connection parameters match the actual configuration of your radio network, you may need to use Motorola CPS to determine the values. Contact your radio network administrator, if you do not have this information.

| Configuration       | Repeater #1           |                                       |
|---------------------|-----------------------|---------------------------------------|
| 💣 Service           | <b>N</b>              |                                       |
| S Network           | System Name:          | Repeater #1                           |
| 🛱 Redundancy        | TRBOnet Peer ID:      | 100 1                                 |
| Database            | TRBOnet Radio ID:     | 64250                                 |
| 😪 Reports           | TROUTEL RADIO ID;     | · · · · · · · · · · · · · · · · · · · |
| Service Management  | TRBOnet Local Port:   | 50000                                 |
| 🔀 Advanced Settings | Master Repeater Cor   | nnection Info:                        |
| Geocoding Servers   | Master IP Address:    | 10.10.188.35                          |
| Radio Systems       | Master UDP Port:      | 50000 1 Test                          |
| Services            | Master ODP Port:      | 50000 C Test                          |
| Repeater #1         | Authentication Key:   | 123456                                |
| Advanced Settings   | System Type:          | Capacity Plus 👻                       |
| Privacy             | System Identifier:    |                                       |
| DDMS service        | bystem toentment      |                                       |
| MNIS data service   | ✓ Use NAI Voice       |                                       |
| Audio Paths         | Use NAI Data (MNIS a  | and DDMS)                             |
| TT over Cellular    | Use RCM for control r | radio activity                        |
| Remote Agents       |                       |                                       |
| Friendly Servers    |                       |                                       |
| Telephony           |                       |                                       |
| ↓ Data Sources      |                       |                                       |
| Email               | /                     |                                       |
| Set Defaults        |                       | Apply OK Cancel                       |

#### • System Name

Enter a name for the repeater. This name will be displayed in the Dispatch Console.

• TRBOnet Peer ID

Enter a Peer ID for TRBOnet Server. The Peer ID must be unique among the repeaters in the radio system.

• TRBOnet Radio ID

Enter the Radio ID of the gateway for voice and data in the radio system. This Radio ID is used as **ARS Radio ID** and **TMS Radio ID** in the Network settings of subscriber radios (see sections <u>4.3, Configuring a Subscriber</u> <u>Radio, 4.3.2, Network</u>). The default value is **64250**.

• TRBOnet Local Port

Enter the local port number that will be used by TRBOnet Server to establish a connection to the repeater. Use unique port numbers for each repeater connection if there are several repeaters connected.

Master IP Address

Enter the WAN IP address of the site router behind which the master repeater resides. Or, enter the LAN address of the single master repeater if there is no site router.

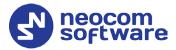

Note: This value is programmed for a repeater via MOTOTRBO CPS, in *Link Establishment>Master IP*. See section <u>4.1.3</u>.

#### • Master UDP Port

Enter the UDP port number of the master repeater.

Note: This value is programmed for a repeater via MOTOTRBO CPS, in *Link Establishment>Master UDP Port*. See section <u>4.1.3</u>.

#### • Authentication Key

Enter the repeater's authentication key (if any).

Note: This value is programmed for a repeater via MOTOTRBO CPS, in *Link Establishment>Authentication Key*. See section <u>4.1.3</u>.

#### • System Type

From the drop-down list, select Capacity Plus.

• Test

Click this button to check the connection to your master repeater. If the test is successful, you'll see the information on the repeater you are connected to, such as the serial number, firmware version, and other relevant information.

#### • System Identifier

Enter the system identifier. Note that the system identifier should be the same for all control stations and repeaters used in the same radio system.

#### • Use NAI Voice, Use NAI Data (MNIS and DDMS)

Select these options if the Network Application Interface Voice and Network Application Interface Data features are enabled on the repeaters.

Click **Apply** after entering all the required values. A confirmation dialog will appear, prompting you to save the configuration and restart the TRBOnet Server service. You can also restart the service manually.

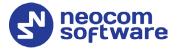

#### 5.1.1.1 Advanced Settings

• In the **Configuration** pane, under the corresponding **Repeater**, select **Advanced settings**.

| Configuration          |   | Advanced Settings      |                       |           |
|------------------------|---|------------------------|-----------------------|-----------|
| 🛷 Service<br>🎧 Network | ^ | Voice Call Hang Time ( | ˈms):                 |           |
| 🛱 Redundancy           |   | Group Call:            | 3000 ‡                |           |
| Database Reports       |   | Private Call:          | 4000 ‡                |           |
| 🔅 Service Management   |   | Emergency Call:        | 4000 ‡                |           |
| Advanced Settings      |   | TX Preamble:           | 120 ‡                 |           |
| 🖶 Radio Systems        |   | TX Timeout:            | 60 ‡                  | seconds   |
| Services               |   |                        |                       |           |
| Repeater #1            |   | Phone System:          | Motorola Phone System | <b>*</b>  |
| X Advanced Settings    |   | TX Interrupt Mode:     | MSI Proprietary       | Ţ         |
|                        |   | Allow CSBK Data        |                       |           |
|                        |   |                        |                       |           |
| 💷 Audio Paths          |   |                        |                       |           |
| 🖵 PTT over Cellular    |   |                        |                       |           |
| 🔂 Remote Agents        |   |                        |                       |           |
| 📷 Friendly Servers     |   |                        |                       |           |
| 7 Telephony            |   |                        |                       |           |
| ∲ Data Sources         |   |                        |                       |           |
| Email                  | ~ |                        |                       |           |
| Set Defaults           |   |                        | Apply                 | OK Cancel |

• In the **Advanced Settings** pane, specify the following repeater-related advanced settings:

Voice Call Hang Time (ms):

Group Call

This value sets the duration the repeater reserves the channel after the end of a group call transmission. During this time, only members of the group that the channel is reserved for can transmit.

Private Call

This value sets the duration a radio keeps the private call setup after a user releases the PTT button. This is to avoid setting up the call again each time a user presses the PTT button to transmit. During this time, other radios can still transmit since the channel is essentially idle. After the hang timer expires, the radio transmits using the *TX Contact Name* parameter specified for this channel in MOTOTRBO CPS.

#### Emergency Call

This value sets the duration the repeater reserves the channel after the end of an emergency call transmission. During this time, only members of the Group that the channel is reserved for can transmit.

#### Note: The values of the above three parameters must be taken from the corresponding parameter values programmed for the repeater via MOTOTRBO CPS in *General Settings*.

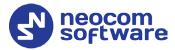

#### TX Preamble

Enter the value of the TX Preamble. The TX Preamble is a string of bits added in front of a data or control message (Text Messaging, Location Messaging, Registration, Radio Check, Private Call, and other message types) before transmission. The acceptable range is 0 - 8640 ms. The recommended value is 120 ms.

#### TX Timeout

Enter the time, in seconds, to be used as a voice session limit. When the dispatcher starts any voice session in the Dispatch Console, transmission will be interrupted after this TX Timeout expires.

#### Phone system

From the drop-down list, select the system for phone calls:

#### • Motorola Phone System

This system uses a special call type with the parameters specified for a radio unit in MOTOTRBO CPS.

#### • TRBOnet Phone System (TX Interrupt)

This is a phone call system based on the private call type using TX Interrupt feature. This phone system is available for radio systems with control stations.

#### **5.1.1.2 Privacy**

• In the **Configuration** pane, under the corresponding **Repeater**, select **Privacy**.

| Configuration       | Privacy               |        |        |       |        |
|---------------------|-----------------------|--------|--------|-------|--------|
| 💣 Service \land     |                       |        |        |       |        |
| 🕤 Network           | Privacy Type:         | Enhan  | rced - |       |        |
| 🕏 Redundancy        | Basic Privacy Key ID: | 1      | ÷      |       |        |
| Database            | Enhanced Privacy Ke   | vs.    |        |       |        |
| 😪 Reports           |                       |        |        |       |        |
| Service Management  | Alghoritm             | ID     | Name   | Value |        |
| X Advanced Settings | ARC4 (40 bit) 👻       | 1      |        |       |        |
| Geocoding Servers   | ARC4 (40 bit)         | 1      | 1      |       |        |
| 🔜 Radio Systems     |                       |        |        |       |        |
| Services            |                       |        |        |       |        |
| Repeater #1         |                       |        |        |       |        |
| Advanced Settings   |                       |        |        |       |        |
| Privacy             |                       |        |        |       |        |
| DDMS service        |                       |        |        |       |        |
|                     |                       |        |        |       |        |
| Audio Paths         |                       |        |        |       |        |
| TT over Cellular    |                       |        |        |       |        |
| 🔂 Remote Agents     |                       |        |        |       |        |
| 🔂 Friendly Servers  |                       |        |        |       |        |
| Telephony           |                       |        |        |       |        |
| 🜵 Data Sources      |                       |        |        |       |        |
| 🔀 Email 🗸 🗸         | Add                   | lemove |        |       | File   |
|                     |                       |        |        |       |        |
| Set Defaults        |                       |        | Apply  | ОК    | Cancel |

• In the **Privacy** pane, specify the following privacy-related settings:

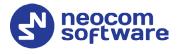

#### Privacy Type

From the drop-down list, select one of the privacy types: **None**, **Basic**, or **Enhanced**.

#### Basic Privacy Key ID

Enter the Privacy Key ID available for the **Basic** privacy type.

#### Enhanced Privacy Keys

Here you add enhanced privacy keys when the **Enhanced** privacy type is selected.

- Click **Add** and specify the required **Algorithm**, **ID**, **Name**, and **Value** for the privacy key being added.
  - ✓ Algorithm

From the drop-down list, select one of the enhanced algorithms if you are going to use additional encryption.

#### 5.1.1.3 DDMS Service

The DDMS, or Device Discovery and Mobility Service is a service for tracking the presence of radio subscribers in the radio network and transmitting the data to the server.

• In the **Configuration** pane, under the corresponding **Repeater**, select **DDMS service**.

| Configuration                                                                                             | D        | DDMS service                               |
|----------------------------------------------------------------------------------------------------|----------|--------------------------------------------|
| <ul> <li>✓ Service</li> <li>✓ Network</li> </ul>                                                          | ^        | Use DDMS service                           |
| Redundancy                                                                                                |          | Local port: 0                              |
| Reports                                                                                                   |          | Service IP Address: 127.0.0.1   Test       |
| Service Management                                                                                        |          | Service port: 3000                         |
| Advanced Settings                                                                                         |          | Authentication Port: 5055 ‡                |
| Radio Systems                                                                                             |          | Redundant services:                        |
| Services                                                                                                  |          | Service IP Address Service port Local port |
| Repeater #1                                                                                               |          | 1 🗸 10.10.101.207 3000 0                   |
| Advanced Settings<br>Privacy<br>DDMS service<br>Advanced Setting<br>MNIS data service<br>LIII Audio Paths |          |                                            |
| 🖵 PTT over Cellular                                                                                       |          |                                            |
| Remote Agents                                                                                             | <b>,</b> | Add Delete Test                            |
| < > Set Defaults                                                                                          |          | Apply OK Cancel                            |

• In the **DDMS service** pane, specify the following DDMS service-related settings:

#### Use DDMS service

Select this option to enable the DDMS service for the server.

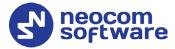

#### Local Port

Enter the number of the local port to be used on a PC with TRBOnet Dispatch Software for DDMS service.

#### Service IP Address

Enter the IP Address of the PC with the DDMS service installed and running.

#### Service port

Enter the service port number.

Note: This value is programmed for a DDMS service via MOTOTRBO DDMS Administrative Client, in Interfaces>Watcher Settings>PortWatcher.

#### Authentication Port

Enter the authentication server port number.

Note: This value is programmed for a DDMS service via MOTOTRBO DDMS Administrative Client, in Interfaces>Authentication Server Settings> AuthenticationServerPort.

#### Redundant services

Here you see the list of redundant DDMS services for failover purposes.

- Click **Add** and specify the required parameters for the DDMS service being added.
- Click **Test** to test if the selected DDMS service is available.
- Use the Up (
   ) and Down (
   ) buttons to move a selected DDMS service up and down in the priority list of DDMS services.

#### 5.1.1.4 MNIS Data Service

The MNIS, or Motorola Network Interface Service, is a Windows application which acts as a data gateway between the data applications and the radio system. Data messages are routed through the MNIS.

• In the **Configuration** pane, under the corresponding **Repeater**, select **MNIS data service**.

# **TRBOnet Capacity Plus — Deployment Guide**

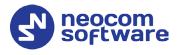

| Configuration                                                                                   | MNIS data service                                                                                                    |
|-------------------------------------------------------------------------------------------------|----------------------------------------------------------------------------------------------------|
| Configuration                                                                                   | Image: Service         Use Data Gateway         Service is on a local host         IP Address:       172.16.10.2 • ¢         Control port:       5000 • ¢         MNIS Service:       MOTOTRBO Network Interface Service • ¢         MNIS Service:       MOTOTRBO Network Interface Service • ¢         IP Address       Control port         Local port       1         1       10.10.101.220       5000 ¢ |
| MIIS data service<br>Advanced Setting<br>PTT over Cellular<br>Remote Agents<br>Friendly Servers | Add Delete Test V<br>Apply OK Cancel                                                                                                    |

- In the **MNIS data service** pane, specify the following MNIS data service-related settings:
  - Use Data Gateway

Select this option to enable the MNIS data service for the server.

Service is on a local host

Select this option if the MNIS data service will be used on the local PC.

IP Address

Enter the IP Address used by the MNIS to communicate with the PC.

Note: This value is programmed for a MNIS data service via MOTOTRBO MNIS Configuration Utility, and can be retrieved from *General>Tunnel Network>Tunnel IP Address*.

#### Control port

Enter the number for the MNIS control port.

Note: This value is programmed for a MNIS data service via MOTOTRBO MNIS Configuration Utility, in Advanced>Network>MNIS Control Interface TCP Port.

MNIS Service

Select this option, and from the drop-down list select the available MNIS service.

#### Redundant services

Here you see the list of redundant MNIS data services for failover purposes.

• Click **Add** and specify the required parameters for the MNIS data service being added.

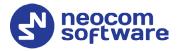

- Click **Test** to test if the selected MNIS data service is available.
- Use the Up (
  ) and Down (
  ) buttons to move a selected MNIS data service up and down in the priority list of MNIS data services.

#### 5.1.1.5 Audio Paths

The Audio Paths are talk paths of the system to make and receive Voice Calls; in general, they are talk groups. TRBOnet Server requires that all audio paths of a Capacity Plus system be registered in its configuration. If an audio path is not registered, the TRBOnet operator will not be able to receive and transmit to the corresponding talk group.

• In the **Configuration** pane, under the corresponding **Repeater**, select **Audio Paths**.

| Configuration       | Audio Paths     |           |
|---------------------|-----------------|-----------|
| 💣 Service 🔨 🔨       | Load Groups Map |           |
| S Network           |                 | 1         |
| 🛱 Redundancy        | Call Type       | Group ID  |
| Database            | Group Call      | 11        |
| Reports             | Group Call      | 22        |
| Service Management  |                 | 22        |
| 🔀 Advanced Settings | Private Call    |           |
| Geocoding Servers   | All Call        |           |
| Radio Systems       |                 |           |
| 🗘 Services          |                 |           |
| Repeater #1         |                 |           |
|                     |                 |           |
| 🔒 Privacy           |                 |           |
| DDMS service        |                 |           |
| X Advanced Setting  |                 |           |
| MNIS data service   |                 |           |
| Advanced Setting    |                 |           |
| Audio Paths         |                 |           |
| 🖵 PTT over Cellular |                 |           |
| Remote Agents       |                 |           |
| Friendly Servers    |                 |           |
| <pre> *</pre>       | Add Delete      | Configure |
|                     |                 | Canad     |
| Set Defaults        | Apply OK        | Cancel    |

- In the **Audio Paths** pane, specify the following Audio Path-related settings:
  - To add an audio path to the system, click **Add**.
  - Make sure the check box in the first column is selected to make and receive voice calls from the selected subscriber.
  - From the drop-down list, select the **Call Type** for the audio path. The available call types are All Call, Group Call, and Private Call.
  - Enter the Group ID, which is an ID of the talk group the dispatcher can make calls to. The Group ID is not applicable for Private Calls and All Calls.
  - To configure the selected audio path, click **Configure**.
  - Specify the desired audio path settings similar to those for a common repeater slot.

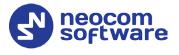

# 5.1.2 Adding a Control Station

This section describes how to configure TRBOnet Server for communication with a control station in a Capacity Plus system.

- In the **Radio Systems** pane, click **Add**. Or, in the **Configuration** pane, right-click **Radio Systems**.
- In the drop-down menu, click Add Control Station.

| Configuration                                                                                                    | Control Station #1                                                                   |                                                                                                    |
|----------------------------------------------------------------------------------------------------|--------------------------------------------------------------------------------------|----------------------------------------------------------------------------------------------------|
| Configuration Configuration Co | Name:<br>Radio ID:<br>IP Address:<br>Mode:                                           | Control Station #1       64250       192.168.10.2       Capacity Plus                                                                         |
| Geocoding Servers Control Station #1 Control Station #1 Advanced Settings                                                                                                    | System Identifier:<br>Use the radio for RX I<br>Playback device:<br>Recorder device: | Department 1<br>Data only (GPS Revert or Data Revert)<br>Speakers (Logitech USB Headset) * 야<br>Line In (2- High Definition Audio Device) * 야 |
| Image: PTT over Cellular         Remote Agents         Friendly Servers         Telephony         ↓       Data Sources         Email         SMS Notifications         Image: Push Notifications         Image: License                                                                                                    |                                                                                      |                                                                                                    |
| Set Defaults                                                                                                    |                                                                                      | Apply OK Cancel                                                                                                    |

- In the **Control Station** pane, specify the following control station-related parameters:
  - Name

Enter a name for the control station. This name will be displayed in the Dispatch Console.

Radio ID

This is the Radio ID of the radio unit connected as a control station.

Note: This box is populated automatically once you have successfully tested the control station by clicking the **Test** button.

IP Address

Enter, or select from the list, the IP Address of the control station network interface.

Note: This value can be taken from the radio's configuration in MOTOTRBO CPS, in *Network*>Accessory IP.

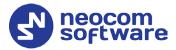

Test

Click this button to check the connection to the control station. If the test is successful, you'll see the information on the control station you are connected to, such as radio ID, serial number, firmware version, and other relevant information.

Mode

From the drop-down list, select **Capacity Plus**.

#### System Identifier

Enter the system identifier. Note that the system identifier should be the same for all control stations and repeaters used in the same radio system.

# Use the radio for RX data only (GPS Revert or Data Revert) Select this option to configure the radio channel so that it will only

receive data, thus having no transmission capability.

#### Playback device

From the drop-down list, select the playback device on the PC that will be used to transfer audio data to the connected control station.

Recorder device

From the drop-down list, select the recording device on the PC that will be used to receive audio data from the control station connected via a line-in jack.

• Click **Apply** after entering all the required values. A confirmation dialog will appear, prompting you to save the configuration and restart the TRBOnet Server service. You can also restart the service manually.

#### 5.1.2.1 Advanced Settings

• In the **Configuration** pane, under the corresponding **Control Station**, select **Advanced Settings**.

# **TRBOnet Capacity Plus — Deployment Guide**

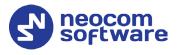

| Configuration                                                                                                    | Advanced Settings                                                                                                    |
|----------------------------------------------------------------------------------------------------|----------------------------------------------------------------------------------------------------|
| Configuration  Configuration  Service  Network  Redundancy  Database  Reports  Control Station #1  Advanced Settings  Control Station #1  Advanced Settings  Control Station #1  Advanced Settings  Control Station #1  Control Station #1  Control S | Advanced Settings         Automatically reset alarm mode         Automatically handle call alert         Emergency Call/Alarm indication         Use front microphone         Always transmit when the PTT is pressed ("Impolite" channel access)         Use serial port for PTT key up         Serial port:         TX Timeout:       60         60       \$ seconds         Signaling System:       None         Allow CSBK Data |
| K Email                                                                                                    |                                                                                                    |
| <ul> <li>Push Notifications</li> <li>License</li> </ul>                                                                                                    |                                                                                                    |
| Set Defaults                                                                                                    | Apply OK Cancel                                                                                                    |

• In the **Advanced Settings** pane, specify the following control stationrelated advanced settings:

# Automatically reset alarm mode Select this option to reset alarm mode on the control station radio automatically. It is recommended to enable this option.

# Automatically handle call alert Select this option to automatically redirect call alerts from the control station radio to the Dispatch Console.

#### Emergency Call/Alarm indication

Select this option so that audio and visual indication is given by the control station radio when an emergency Call/Emergency Alarm is received.

#### Use front microphone (for PTT key up)

Select this option to use a remote control of the PTT button via a remote speaker microphone on the radio.

Always transmit when the PTT is pressed ("Impolite" channel access)

Select this option so that when the PTT button is pressed, the radio will start transmitting regardless of whether the channel is free or not (that is any transmission in progress will be interrupted).

#### Use serial port for PTT key up

Select this option to use a remote control of the PTT button via the serial port of the PC, and select the serial port from the drop-down list.

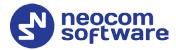

#### TX Timeout

Enter the time, in seconds, to be used as a voice session limit. When a dispatcher starts any voice session in the Dispatch Console, the ongoing transmission will be interrupted after this TX Timeout expires.

#### Allow CSBK Data

Select this option so that the GPS data are compressed into a single CSBK data.

#### 5.1.2.2 Audio Paths

The Audio Paths are talk paths of the system to make and receive Voice Calls; in general, they are talk groups. TRBOnet Server requires that all audio paths of a radio system be registered in its configuration. If an audio path is not registered, the TRBOnet operator will not be able to receive and transmit to the corresponding talk group.

• In the **Configuration** pane, under the corresponding **Control Station**, select **Audio Paths**.

| Configuration       | Audio Paths     |        |
|---------------------|-----------------|--------|
| 🛷 Service           |                 |        |
| 🕤 Network           | Call Type Group | DID    |
| 🛱 Redundancy        | All Call        |        |
| Database            |                 |        |
| 😪 Reports           | ✓ Private Call  |        |
| Service Management  | Group Call 11   |        |
| 🔀 Advanced Settings | Group Call 22   |        |
| Geocoding Servers   |                 |        |
| 🔚 Radio Systems     |                 |        |
| Services            |                 |        |
| Control Station #1  |                 |        |
| Advanced Settings   |                 |        |
| Audio Paths         |                 |        |
| TT over Cellular    |                 |        |
| 🔂 Remote Agents     |                 |        |
| 📷 Friendly Servers  |                 |        |
| 776 Telephony       |                 |        |
| $\Psi$ Data Sources |                 |        |
| 🔀 Email             |                 |        |
| SMS Notifications   |                 |        |
| Push Notifications  |                 |        |
| 📮 License           | Add Delete      |        |
| Set Defaults        | Арріу ОК        | Cancel |

- In the **Audio Paths** pane, specify the following Audio Path-related settings:
  - To add an audio path to the system, click **Add**.
  - Make sure the check box in the first column is selected to make and receive voice calls from the selected subscriber.
  - From the drop-down list, select the **Call Type** for the audio path. The available call types are All Call, Group Call, and Private Call.
  - Enter the **Group ID**, which is an ID of the talk group the dispatcher can make calls to. The Group ID is not applicable for Private Calls and All Calls.

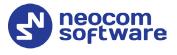

## 5.1.3 Enabling Telephony

TRBOnet Server has its own built-in SIP server to support VoIP communications between the radios as well as other SIP-compliant clients.

- In the Configuration pane, select Telephony
- In the **Telephony** pane, select **Use Telephony**.

| Configuration                         |   | Tel          | epho | ony | /      |       |       |     |      |    |      |      |      |     |   |
|---------------------------------------|---|--------------|------|-----|--------|-------|-------|-----|------|----|------|------|------|-----|---|
| Reports                               | ^ |              |      |     |        |       |       |     |      |    |      |      |      |     |   |
| Service Management                    |   | $\checkmark$ | Use  | Te  | lephon | у     |       |     |      |    |      |      |      |     |   |
| X Advanced Settings                   |   |              |      |     | SIP Se | rver  |       |     | <br> |    | <br> |      | <br> |     |   |
| ————————————————————————————————————— |   |              |      | _   |        |       |       |     | <br> |    | <br> |      |      |     |   |
| Radio Systems                         |   |              | Ŀ    | ~   | Interr | al PB | X Ser | ver |      |    |      |      |      |     |   |
| Services                              |   |              |      |     |        |       |       |     |      |    |      |      |      |     |   |
| Repeater #1                           |   |              |      |     |        |       |       |     |      |    |      |      |      |     |   |
|                                       |   |              |      |     |        |       |       |     |      |    |      |      |      |     |   |
| Privacy                               |   |              |      |     |        |       |       |     |      |    |      |      |      |     |   |
| DDMS service                          |   |              |      |     |        |       |       |     |      |    |      |      |      |     |   |
| Advanced Settings                     |   |              |      |     |        |       |       |     |      |    |      |      |      |     |   |
| MNIS data service                     |   |              |      |     |        |       |       |     |      |    |      |      |      |     |   |
| Advanced Settings                     |   |              |      |     |        |       |       |     |      |    |      |      |      |     |   |
| Audio Paths                           |   |              |      |     |        |       |       |     |      |    |      |      |      |     |   |
| TT over Cellular                      |   |              |      |     |        |       |       |     |      |    |      |      |      |     |   |
| 🔂 Remote Agents                       |   |              |      |     |        |       |       |     |      |    |      |      |      |     |   |
| Friendly Servers                      |   |              |      |     |        |       |       |     |      |    |      |      |      |     |   |
| Telephony Telephony                   |   |              |      |     |        |       |       |     |      |    |      |      |      |     |   |
|                                       |   |              |      |     |        |       |       |     |      |    |      |      |      |     |   |
| Internal PBX Server                   |   |              |      |     |        |       |       |     |      |    |      |      |      |     |   |
| Advanced Settings                     |   |              |      | ٨dd |        |       | Delet |     |      |    |      | Test |      | •   |   |
| $\Psi$ Data Sources                   | ~ |              | P    | 100 |        |       | Delet | le  |      |    |      | rest |      | •   |   |
| Set Defaults                          |   |              |      |     |        |       |       |     | Арр  | ly | (    | ж    | Can  | cel | ] |

#### 5.1.3.1 Internal PBX Server

- Make sure the **Internal PBX Server** option is selected in the **Telephony** pane.
- In the **Configuration** pane, select **Internal PBX Server**.

| Configuration                                                                                                    | I | nternal PBX Server                 |                               |          |
|----------------------------------------------------------------------------------------------------|---|------------------------------------|-------------------------------|----------|
| Reports     Service Management     Advanced Settings                                                                                                    |   | ✓ Use Internal PBX Se<br>Local IP: | rver<br>10.10.100.99 - 🌣 Port | : 5060 🗘 |
| Radio Systems                                                                                                    |   | Dispatch Cente                     | 24                            |          |
| Repeater #1                                                                                                    |   | User Extension:<br>User Name:      | 1234<br>1234                  |          |
| DDMS service                                                                                                    |   |                                    |                               |          |
| 🖵 PTT over Cellular                                                                                                    |   |                                    |                               |          |
| Remote Agents     Friendly Servers     Telephony     Advanced Settings     Advanced Settings     Advanced Settings     Advanced Settings     Data Sources | × |                                    |                               |          |
| Set Defaults                                                                                                    |   |                                    | Apply OK                      | Cancel   |

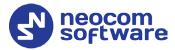

- In the **Internal PBX Server** pane, specify the following parameters:
  - Local IP

Enter the IP address of the PC with TRBOnet Server.

Port

Enter the local UDP port number for the SIP service (5060, by default).

#### **Dispatch Center**

User Extension

Enter the user extension number that will be used by the Dispatch Center.

- **User Name** Enter the user name that will be used by the Dispatch Center.
- Note: In addition, make sure that the Private Call audio path has been added to the repeater's Audio Paths (see section <u>5.1.1.5,</u> <u>Audio Paths</u>).

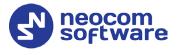

# 5.2 Configuring TRBOnet Dispatch Console

To start TRBOnet Server, click the corresponding shortcut on the desktop, or click **Start > All Programs > Neocom Software > TRBOnet Dispatch x.x** 

The dialog box will appear prompting you to enter the TRBOnet Server IP address, User Name, and Password. The default Administrator credentials are *admin* for the login and *admin* for the password.

For a more detailed information on how to use TRBOnet Dispatch Console, refer to *TRBOnet Enterprise User Manual*.

## 5.2.1 Registering Radio Groups

Go to **Administration** (1), **Radio Group** (2) to add/edit/delete Radio Groups in the system.

| File View Map Tools Help                                                                                              |        |                         |                              |                       |                                         |                    |                                    |
|----------------------------------------------------------------------------------------------------|--------|-------------------------|------------------------------|-----------------------|-----------------------------------------|--------------------|------------------------------------|
| Administration                                                                                                    |        | Radio Groups            |                              |                       |                                         |                    | 👲 🐠 😉                              |
| Disabled Radios     Dispatcher Groups     Dispatchers     Dispatchers     Dispatchers     Email Groups     SMS Groups | ^      | Group 10                | ) 4:0<br>) 4:0               | 3: Line free Group 20 | •)<br>•)<br>•)                          | All Call           | •) <b>*</b> (0)<br>•) <b>*</b> (0) |
|                                                                                                    |        | Add 🦻 Edit 📑            | Delete │ 🚟 Gro<br>△ Radio ID |                       | r 🌼 Default Settir<br>MDC / Sel-5 (Hex) | lgs<br>Descriprion |                                    |
| Radios 2                                                                                                    | ¥      | Cleaners<br>Firemen     | 30<br>20                     | 5                     |                                         | Cleaning group     |                                    |
| Voice Dispatch                                                                                                    |        | Police                  | 10                           | C                     | )                                       |                    |                                    |
| Location Tracking                                                                                                    |        | 3                       |                              |                       |                                         |                    |                                    |
| Boute Management                                                                                                    | -      |                         |                              |                       |                                         |                    |                                    |
| RFID Tracker                                                                                                    |        |                         |                              |                       |                                         |                    |                                    |
| Text Messages                                                                                                    |        |                         |                              |                       |                                         |                    |                                    |
| <ul> <li>Voice Recording</li> <li>Event Viewer</li> </ul>                                                             |        |                         |                              |                       |                                         |                    |                                    |
| ্রিষ্ঠী Radio Allocation                                                                                              |        | 1                       |                              |                       |                                         |                    |                                    |
| Administration                                                                                                    | -      | 141 44 4 Record 1 of 3  | ► ₩ 4                        |                       |                                         |                    | Þ                                  |
| 🔂 127.0.0.1 🛞 🕵 🧕 Administrator                                                                                       | 📑 📑 Li | censed to: demo Demo Li | cense                        |                       |                                         |                    | Active                             |

- Click Add (3) to add a radio group to the system:
- In the dialog box that appears, specify the **Name** and **Group ID** (Radio ID) of the group you are adding.
- Note: Make sure that the radio group(s) created in the Dispatch Console are present in the radio's RX Group List (see section <u>4.3.4, RX Group Lists</u>). In addition, make sure these radio groups have been added to TRBOnet Server as Audio Paths.

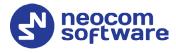

# 5.2.2 Registering Radios

Go to **Administration** (1), **Radios** (2) to add/edit/delete Radios in the system.

| File View Map Tools Help                       |                                        |                |          |                                  |                                  |             |            |             |
|------------------------------------------------|----------------------------------------|----------------|----------|----------------------------------|----------------------------------|-------------|------------|-------------|
| Administration                                 | Radios                                 |                |          |                                  |                                  |             |            | 🔮 🐠 🕓       |
|                                                | 1: Line free<br>Private Ca<br>Group 20 |                |          | Intercom<br>Group 10<br>All Call | •)) <b>4</b> 6<br>•)) <b>4</b> 6 | 0           |            |             |
| Logical Groups       Radio Groups       Radios | Registered                             |                | adio     | 🗕 🛃 Add W                        | AVE Radio 📑                      | Add TRBOne  | t Mobile 📑 | Add Range   |
| Kadios V                                       | Radio Name∆                            | Type           | Radio ID | MDC ID                           | SIP ID                           | Radio Gro   | Logical Gr | Description |
|                                                | 125                                    | Digital Radio  | 125      | 0                                | 125                              | 11; Firemen | Cleaning,  |             |
| Voice Dispatch                                 | 13                                     | Digital Radio  | 13       | 0                                |                                  | All         |            |             |
|                                                | 335                                    | Digital Radio  | 235      | 0                                | 235                              | Firemen; P  | Cleaning   |             |
| Location Tracking                              | 3333                                   | TRBOnet Mobile | 3333     | 0                                | 3333                             | 11; 22      |            |             |
|                                                | \$ 555                                 | Digital Radio  | 555      | 0                                |                                  | All         |            |             |
| 🙀 Job Ticketing                                | 🛞 Radio 300                            | Digital Radio  | 300      | 0                                |                                  | All         |            |             |
| 😥 Route Management                             |                                        |                |          | \<br>3                           |                                  |             |            |             |
| 🖂 Text Messages                                |                                        |                |          |                                  |                                  |             |            |             |
| Voice Recording                                |                                        |                |          |                                  |                                  |             |            |             |
| Event Viewer                                   |                                        |                |          |                                  |                                  |             |            |             |
| B Radio Allocation                             | 1                                      |                |          |                                  |                                  |             |            |             |
| Administration                                 | HI II Record                           | d1of6 ▶ ₩ ₩    | 4        |                                  |                                  |             |            | 1           |
| 访 127.0.0.1 🛞 🔥 💆 Administrator 🛛              | 🚦 Licensed to: den                     | 10             |          |                                  |                                  |             |            | 🕑 Active    |

- Click Add Digital Radio (3) to add a new radio.
- In the dialog box that appears, specify the **Radio Name** and **Radio ID**, and **Radio Groups**, to which the radio belongs.

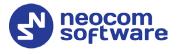

# 5.2.3 Configuring Telephony

#### 5.2.3.1 Registering SIP extensions

This section describes how to add SIP extensions to TRBOnet Dispatch Console.

- Go to Administration (1), Telephony (2).
- In the **Telephone** pane, click the **Extensions** tab (3), and then **Add** (4).

| File View Map Tools Help |                                                                                                    |                  |  |  |  |  |  |  |
|--------------------------|----------------------------------------------------------------------------------------------------|------------------|--|--|--|--|--|--|
| Administration           | Telephony                                                                                                    | 😫 🕸 🔽            |  |  |  |  |  |  |
| Server                   | 🔷 🔊 1: Line free 📧 🕢 🔽 Intercom 🗐 📧 🖉 🗌 Private Call                                                                                                    |                  |  |  |  |  |  |  |
| 🗌 间 Database             | Cleaners 🕖 🔣 🕗 Firemen 🕖 📢 🖉 IPSC 1: Slot                                                                                                    | #1 🜒 📢 🧭         |  |  |  |  |  |  |
|                          | ✓ IPSC 1: Slot #2 • 1) • ♥                                                                                                    |                  |  |  |  |  |  |  |
|                          | Configure Calls Extensions Redirect Calls Phone Contacts Dial Plans                                                                                                    |                  |  |  |  |  |  |  |
| Tasks 2                  | and a black and black and |                  |  |  |  |  |  |  |
|                          | Type 3 User Extension User Name First Name Last Name Display Na                                                                                                    | . Logical Groups |  |  |  |  |  |  |
| Voice Dispatch 4         | Dispatch Cer Phone User X Internal PB.                                                                                                    |                  |  |  |  |  |  |  |
|                          | Jispatch Cei sipnet.ru                                                                                                    |                  |  |  |  |  |  |  |
| Location Tracking        | General Logical Groups Custom Fields     Walt                                                                                                    |                  |  |  |  |  |  |  |
| -                        | ✓ ⊗ SIP Phone         User Extension:         2408         Eugene           ✓ ⊗ SIP Phone         User Extension:         2408         Prune                                                                                                    |                  |  |  |  |  |  |  |
| 🚰 Job Ticketing          | View SIP Phone Prune Prune                                                                                                    |                  |  |  |  |  |  |  |
| <b>~</b>                 | liser Password:                                                                                                    |                  |  |  |  |  |  |  |
| 👷 Route Management       |                                                                                                    |                  |  |  |  |  |  |  |
| ✓ Text Messages          | Password (repeat):                                                                                                    |                  |  |  |  |  |  |  |
|                          | First Name: John                                                                                                    |                  |  |  |  |  |  |  |
| Voice Recording          | Last Name: Bingham                                                                                                    |                  |  |  |  |  |  |  |
| 2                        | Display Name: John B.                                                                                                    |                  |  |  |  |  |  |  |
| Reports                  |                                                                                                    |                  |  |  |  |  |  |  |
| Event Viewer             |                                                                                                    |                  |  |  |  |  |  |  |
| Radio Allocation         | 1 OK Cancel                                                                                                    |                  |  |  |  |  |  |  |
| Administration           | ₩ ≪ 4 Record 1 of 5 ▶ ₩ ₩ 4                                                                                                    |                  |  |  |  |  |  |  |
| )Connected 🛞 🔂 🔂 💈       | ministrator El Licensed to: demo Demo License                                                                                                    | 🕑 Activ          |  |  |  |  |  |  |

In the **Phone User** dialog box, specify the following parameters:

User Extension

Enter the extension number that will be used by the phone user.

User Name

Enter the user name that will be used by the phone user.

User Password

Enter the password for the phone user to be authenticated by the telephone system.

Password (repeat)

Enter the password again.

- Fist Name/Last Name/Display Name
   Enter the first, last and display names of the phone user.
- In addition, on the **Logical Groups** tab, specify logical groups for the phone user.
- On the **Custom Fields** tab, specify the desired values for the custom fields.

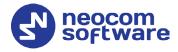

#### 5.2.3.2 Setting DTMF codes

This section describes how to set DTMF Access and Deaccess codes in TRBOnet Dispatch Console.

Go to Administration (1), Telephony (2), Configure Calls (3), Configure (4) and

set **Access code** and **Deaccess code** (5) to **0** and **#**, respectively:

| Administration                                                                                                    | Telephony                                                                                                    |                                                                                                    |            |
|----------------------------------------------------------------------------------------------------|----------------------------------------------------------------------------------------------------|----------------------------------------------------------------------------------------------------|------------|
| Server  Lorse  Lorse  Control  Server  Control  Control                                                                                                    | Image: Line free     Intercom       Al Cal     Image: Call Call       Image: Line free     Image: Call Call       Image: Line free     Image: Line free       Configure Calls     Extensions       Redrect Calls     Phone Control                                                                                                    | Group 11     Group 22     Geners     D     Fremen     Geners     D     Fremen     Geners                                                                                                    | *))<br>*)) |
| Modus O'Connectors 2<br>Modus O'Connectors 2<br>D'Connectors 4<br>D'Connectors 4<br>D'Connectors 4<br>D'Connectors 4<br>D'Connector 4<br>D'Connector 4<br>D'C | Radio Call Configuration 3<br>Access code:<br>Deaccess code:<br>Callback Request Options<br>Allow radio users to make outpoing calls:<br>Send a DTM-F command to request a callback:<br>Send a text message to request a callback:<br>Start transmission:<br>Phone-to-Radio Calls<br>Start transmission:<br>Response timeout:<br>Check if radio is available before establishing the call:<br>Missed Call confectations: | 0 # Radio Call Configuration × Yes, Yes, P Deaccess code: 5                                                                                                    |            |
| Uvice Dispatch                                                                                                    | Play sound on the phone when PTT is pressed or released: Configure 4 Inbound Call Configuration Inbound Call Control Call to Dispatch Centre :                                                                                                    | Yes     Start transmission:     Immediately       Phone-to-Radio Calls       Start transmission:     Wait for PTT       Response timeout:     120 +       Forma     Check frado as available before establishing the call |            |
| <ul> <li>Route Management</li> <li>Text Messages</li> </ul>                                                                                                    | Call to unregistered number:<br>Interactive Voice Response (IVR) Options<br>Do not wait for Accept code:<br>Maximum number of digits;                                                                                                    | Forma         IP         Mssed Call notifications           Yes         IP         Nay sound on the phone when PTT is pressed or released           3         Sound level:        +++                                     |            |
| Voice Recording Reports                                                                                                    | Accept code:<br>Number<br>0<br>1 <number></number>                                                                                                    | # Destin<br>Call de<br>Call radio writin Radio ID =      OK     Cancel                                                                                                    |            |
| Administration       Connected       B       B <tr< td=""><td>1 235<br/>56<br/>Configure</td><td>Call radio Radio 235<br/>Call dispatcher (any available)</td><td>Activ</td></tr<>                                                                                                    | 1 235<br>56<br>Configure                                                                                                    | Call radio Radio 235<br>Call dispatcher (any available)                                                                                                    | Activ      |